# PARALLAX R

599 Menlo Drive, Suite 100 Rocklin, California 95765, USA **Office:** (916) 624-8333 **Fax:** (916) 624-8003

**General:** info@parallaxinc.com **Technical:** stamptech@parallaxinc.com **Web Site:** www.parallaxinc.com **Educational:** www.stampsinclass.com

## **BS2p "Plus Pack" AppKit (#45184)**

#### **Introduction**

The BS2p "Plus Pack" is a selection of components and ready-to-run source code to assist experimenters with mastering some of the exciting new features of the BS2p; specifically the use of parallel LCDs, Philips I<sup>2</sup>C™ components and Dallas Semiconductor 1-Wire® components.

Please note that this AppKit is designed for intermediate to advanced users. The schematics and source code have been carefully checked and are commented, but the expectation is that the user will consult the appropriate product data sheets (not duplicated here) for detailed explanation of each component's operation.

Each of the enclosed experiments was built, tested and run on the BS2p Demo Board (#45183). Should you desire more space for connecting components, please consider the NX-1000 lab board (#28135).

#### **Packing List**

Verify that your BS2p "Plus Pack" package is complete in accordance with the list below. The contents of the package include:

- Packing List (this page)
- Documentation/Source Code Diskette
- Parallel LCD module; 2 lines x 16 characters (HD44780-compatible)
- PCF8574 Remote 8-Bit I/O Expander
- PCF8583 Clock/Calendar with 240 x 8-Bit RAM
- PCF8591 8-Bit A/D and D/A Converter
- 24LC32 32K Serial EEPROM
- (2) DS1822 Econo-MicoLAN Digital Thermometer
- DS2405 Addressable Switch
- DS2890 1-Wire Digital Potentiometer
- (4) Jumper wires packs
- 220 ohm resistor
- (2) 1K resistor
- 10K resistor
- 100K potentiometer
- 0.01 uF capacitor
- (2) low-current LED
- Normally-open pushbutton switch
- 32.678 kHz crystal

#### PP\_LCDDEMO1.BSP

- Connect LCD to the BS2p Demo Board X5
- Install jumper X6
- Adjust contrast pot for best display

```
' -----[ Title ]----------------------------------------------------------------
' BS2p Plus Pack
' File...... PP_LCDDEMO1.BSP
' Purpose... Basic LCD Demo - Single Line Mode
' Author.... Parallax, Inc.
' E-mail.... stamptech@parallaxinc.com
' Started...
' Updated... 26 SEP 2001
' {$STAMP BS2p}
' -----[ Program Description ]--------------------------------------------------
' This program demonstrates LCD basics using the BS2p.
' To run this program on the BS2p Demo Board, connect the LCD and install
' Jumper X6. Adjust contrast pot for best display.
' Refer to the Hitachi HD44780 documentation for details on LCD control.
' -----[ Revision History ]-----------------------------------------------------
' -----[ I/O Definitions ]------------------------------------------------------
LCDpin CON 0 ' connect LCD to OutL
' -----[ Constants ]------------------------------------------------------------
NoCmd CON $00 ' No command in LCDOUT
ClrLCD CON $01 ' clear the LCD
CrsrHm CON $02 ' move cursor to home position
CrsrLf CON $10 ' move cursor left
CrsrRt CON $14 ' move cursor right<br>DispLf CON $18 ' shift displayed c
DispLf CON $18 ' shift displayed chars left
DispRt CON $1C 'shift displayed chars right
DDRam CON $80 ' Display Data RAM control
DispCtrl CON %00001000 'display control command
On CON 1
Off CON 0
' -----[ Variables ]------------------------------------------------------------
cmd VAR Byte ' command sent to LCD
```
display VAR cmd.Bit2 ' display on/off bit<br>cursor VAR cmd.Bit1 ' cursor on/off bit<br>blinking varm and Bit1 cursor VAR cmd.Bit1 ' cursor on/off bit blinking VAR cmd.Bit0 ' blinking on/off bit char VAR cmd ' character sent to LCD idx VAR Byte ' loop counter ' -----[ EEPROM Data ]---------------------------------------------------------- ' -----[ Initialization ]------------------------------------------------------- Initialize: PAUSE 500 ' let the LCD settle LCDCMD LCDpin, %00110000 : PAUSE 5 ' 8-bit mode LCDCMD LCDpin,%00110000 : PAUSE 0 LCDCMD LCDpin,%00110000 : PAUSE 0 LCDCMD LCDpin,%00100000 : PAUSE 0 ' 4-bit mode LCDCMD LCDpin,  $800001100$  : PAUSE 0 ' no crsr, no blink<br>LCDCMD LCDpin,  $800000110$  ' inc crsr, no disp ' inc crsr, no disp shift ' -----[ Main Code ]------------------------------------------------------------ Main: LCDCMD LCDpin, ClrLCD ' clear display PAUSE 500 Splash\_Screen LCDOUT LCDpin,NoCmd,["THE BASIC STAMP!"] PAUSE 2000 Cursor\_On: LCDCMD LCDpin,CrsrHm ' move the cursor home cmd = DispCtrl display = On cursor = On LCDCMD LCDpin,cmd PAUSE 500 Move\_Cursor:<br>FOR idx = 1 TO 15 ' move the cursor across display LCDCMD LCDpin,CrsrRt PAUSE 150 NEXT FOR idx = 14 TO 0  $\cdot$  go backward by moving cursor  $\cdot$  cmd = DDRam + idx  $\cdot$  to a specific address ' to a specific address LCDCMD LCDpin,cmd PAUSE 150 NEXT PAUSE 1000 Block\_Cursor: cmd = DispCtrl display = On blinking = On ' enable block cursor LCDCMD LCDpin,cmd PAUSE 2000 blinking = Off  $'$  turn it off

```
 LCDCMD LCDpin,cmd
Flash_Display:
  cmd = DispCtrl
   display = On
 FOR idx = 1 TO 10 \, ids \, flash display by display = \, -display by toggling display \, toggling display \,' toggling display bit
LCDCMD LCDpin, cmd
 PAUSE 250
  NEXT
  PAUSE 1000
Shift_Display:
 FOR idx = 1 TO 16 \qquad ' shift display to right
   LCDCMD LCDpin,DispRt
    PAUSE 100
  NEXT
  PAUSE 1000
 FOR idx = 1 TO 16 \qquad \qquad shift display back
 LCDCMD LCDpin,DispLf
 PAUSE 100
  NEXT
 PAUSE 1000<br>GOTO Main
                                                 do it all over
  END
' -----[ Subroutines ]----------------------------------------------------------
\bar{1}
```
### PP\_LCDDEMO2.BSP

- Connect LCD to the BS2p Demo Board X5
- Install jumper X6
- Adjust contrast pot for best display

```
' -----[ Title ]----------------------------------------------------------------
' BS2p Plus Pack
' File...... PP_LCDDEMO2.BSP
' Purpose... Basic LCD Demo - Multi-line mode with custom characters
' Author.... Parallax, Inc.
' E-mail.... stamptech@parallaxinc.com
' Started...
' Updated... 26 SEP 2001
' {$STAMP BS2p}
' -----[ Program Description ]--------------------------------------------------
' This program demonstrates the use of the multi-line initialization and
' the use of custom characters. When using the standard 5x7 font, the LCD
 will hold up to eight customer characters.
' To run this program on the BS2p Demo Board, connect the LCD and install
' Jumper X6. Adjust contrast pot for best display.
' Refer to the Hitachi HD44780 documentation for details on LCD control.
' -----[ Revision History ]-----------------------------------------------------
' -----[ I/O Definitions ]------------------------------------------------------
LCDpin CON 0 ' connect LCD to OutL
' -----[ Constants ]------------------------------------------------------------
NoCmd CON $00 ' No command in LCDOUT
ClrLCD CON $01 ' clear the LCD
CrsrHm CON $02 ' move cursor to home position
CrsrLf CON $10 ' move cursor left
CrsrRt CON $14 ' move cursor right
DispLf CON $18 ' shift displayed chars left
DispRt CON $1C ' shift displayed chars right
DDRam CON $80 ' Display Data RAM control CGRam CON $40 ' Custom character RAM
CGRam CON $40 ' Custom character RAM<br>
Line1 CON $80 ' DDRAM address of line
Line1 CON $80 ' DDRAM address of line 1
Line2 CON $C0 ' DDRAM address of line 2
' -----[ Variables ]------------------------------------------------------------
```
cmd VAR Byte ' commnand sent to LCD char VAR Byte ' character sent to LCD newChr VAR Byte ' new character for animation addr VAR Byte ' address in EE and display cNum VAR Byte ' character number ' -----[ EEPROM Data ]---------------------------------------------------------- ' custom character definitions Mouth0 **DATA** \$0E,\$1F,\$1F,\$1F,\$1F,\$1F,\$0E,\$00<br>Mouth1 DATA \$0E,\$1F,\$1F,\$18,\$1F.\$1F.\$0E.\$00 DATA \$0E, \$1F, \$1F, \$18, \$1F, \$1F, \$0E, \$00 Mouth2 DATA \$0E,\$1F,\$1C,\$18,\$1C,\$1F,\$0E,\$00 Smile DATA \$00,\$0A,\$0A,\$00,\$11,\$0E,\$06,\$00 Msg DATA " IS VERY COOL! ",3 ' revealed message ' -----[ Initialization ]------------------------------------------------------- Initialize: PAUSE 500 PAUSE 300 LCDCMD LCDpin, %00110000 : PAUSE 5 ' 8-bit mode LCDCMD LCDpin,%00110000 : PAUSE 0 LCDCMD LCDpin,%00110000 : PAUSE 0 LCDCMD LCDpin, %00100000 : PAUSE 0 <br>
LCDCMD LCDpin, %00101000 : PAUSE 0 ' 2-line mode LCDCMD LCDpin, %00101000 : PAUSE 0 ' 2-line mode LCDCMD LCDpin, %00001100 : PAUSE 0 ' no crsr, no blink LCDCMD LCDpin, \$00000110 ' inc crsr, no disp shift DLChars: ' download custom chars to LCD LCDCMD LCDpin, CGRam (Smile + 7) The pare to write CG data<br>FOR addr = Mouth0 TO (Smile + 7) Y build 4 custom chars FOR addr = Mouth0 TO (Smile + 7)<br>READ addr, char ' get byte from EEPROM LCDOUT LCDpin,NoCmd,[char] ' put into LCD CGRAM NEXT ' -----[ Main Code ]------------------------------------------------------------ Main: LCDCMD LCDpin,ClrLCD PAUSE 1000 LCDOUT LCDpin, NoCmd, ["THE BASIC STAMP"] PAUSE 2000 ' Animation by character replacement FOR addr = 0 TO 15  $\blacksquare$ READ (Msg + addr), newChr ' ' get new char from message cmd = Line2 + addr  $\blacksquare$  set new DDRAM address FOR cNum = 0 TO 4  $\qquad$  5 characters in cycle LOOKUP cNum,[2,1,0,1,newChr],char LCDOUT LCDpin,cmd, [char] <br>
PAUSE 100 delay between animation character<br>
PAUSE 100 delay between animation character ' delay between animation chars NEXT NEXT PAUSE 3000 GOTO Main ' and ' do it all over END

' -----[ Subroutines ]---------------------------------------------------------- '

#### PP\_LCDFONT.BSP

- Connect LCD to the BS2p Demo Board X5
- Install jumper X6
- Adjust contrast pot for best display

```
' -----[ Title ]----------------------------------------------------------------
' BS2p Plus Pack
' File...... PP_LCDCFONT.BSP
' Purpose... Advanced LCD Demo - custom numeric font(s)
' Author.... Parallax, Inc.
' E-mail.... stamptech@parallaxinc.com
' Started...
' Updated... 26 SEP 2001
' {$STAMP BS2p}
' -----[ Program Description ]--------------------------------------------------
' This program demonstrates character definition replacement in order to create
' a custom font for numbers. This program creates three custom characters that
' are used to display the tens, ones and tenths value of a counter.
' The program analyzes the counter and updates the screen by downloading the
' appropriate character map for each digit.
' To run this program on the BS2p Demo Board, connect the LCD and install
' Jumper X6. Adjust contrast pot for best display.
' Refer to the Hitachi HD44780 documentation for details on LCD control.
' -----[ Revision History ]-----------------------------------------------------
' -----[ I/O Definitions ]------------------------------------------------------
LCDpin CON 0 ' connect LCD to OutL
' -----[ Constants ]------------------------------------------------------------
NoCmd CON $00 ' No command in LCDOUT
ClrLCD CON $01 ' clear the LCD<br>
CrsrHm CON $02 ' move cursor to
CrsrHm CON $02 ' move cursor to home position
CrsrLf CON $10 ' move cursor left
CrsrRt CON $14 ' move cursor right
DispLf CON $18 ' shift displayed chars left
DispRt CON $1C ' shift displayed chars right
DDRam CON $80 ' Display Data RAM control
CGRam CON $40 ' Custom character RAM
Line1 CON $80 ' DDRAM address of line 1
Line2 CON $C0 ' DDRAM address of line 2
CLines CON 8 ' lines per character
Space CON 10
```
' -----[ Variables ]----------------------------------------------------------- char VAR Byte ' character sent to LCD addr VAR Byte ' EE starting address of map cNum VAR Nib ' character number idx VAR Nib ' loop counter counter VAR Word ' -----[ EEPROM Data ]---------------------------------------------------------- ' character definitions - digits 0 - 9 and space Dig\_0 DATA \$1F,\$11,\$11,\$19,\$19,\$19,\$1F,\$00 Dig\_1 DATA \$04,\$04,\$04,\$0C,\$0C,\$0C,\$0C,\$00 Dig\_2 DATA \$1F,\$01,\$01,\$1F,\$18,\$18,\$1F,\$00 Dig\_3 DATA \$1E,\$02,\$02,\$1F,\$03,\$03,\$1F,\$00 Dig\_4 DATA \$18,\$18,\$18,\$19,\$1F,\$01,\$01,\$00 Dig\_5 DATA \$1F,\$18,\$18,\$1F,\$01,\$01,\$1F,\$00 Dig\_6 DATA \$18,\$10,\$10,\$1F,\$19,\$19,\$1F,\$00 Dig\_7 DATA \$1F,\$11,\$01,\$03,\$03,\$03,\$03,\$00 Dig\_8 DATA \$0E,\$0A,\$0A,\$1F,\$13,\$13,\$1F,\$00 Dig 9 DATA \$1F, \$11, \$11, \$1F, \$03, \$03, \$03, \$00 Dig\_Spc DATA \$00,\$00,\$00,\$00,\$00,\$00,\$00,\$00 ' -----[ Initialization ]------------------------------------------------------- Initialize: PAUSE 500 **PAUSE 500 CONSUMING THE LCD SETTLE SETTLE** LCDCMD LCDpin, %00110000 : PAUSE 5 ' 8-bit mode LCDCMD LCDpin,%00110000 : PAUSE 0 LCDCMD LCDpin,%00110000 : PAUSE 0 LCDCMD LCDpin, %00100000 : PAUSE 0 ' 4-bit mode LCDCMD LCDpin, %00101000 : PAUSE 0 ' 2-line mode LCDCMD LCDpin,%00001100 : PAUSE 0 ' no crsr, no blink LCDCMD LCDpin, %00000110 ' inc crsr, no disp shift FOR CNum = 0 TO 2  $\blacksquare$  LOOKUP cNum,[Dig\_0,Dig\_0,Dig\_Spc],addr GOSUB Update\_CC NEXT ' -----[ Main Code ]-------------Main: LCDOUT LCDpin,ClrLCD,["CUSTOM DIGITS"] ' setup display LCDOUT LCDpin,(Line2 + 12),[2,1,".",0] Show\_Counter: FOR counter = 0 TO 999  $\blacksquare$  FOR cNum = 0 TO 2 addr = counter DIG cNum | ' get a digit IF (cNum < 2) OR (addr > 0) THEN DigitOK addr = Space  $\sim$  leading space if < 10 DigitOK: addr = addr \* CLines ' calculate map for this digit GOSUB Update\_CC <br />
' download to LCD NEXT

```
 PAUSE 100
  NEXT
  GOTO Main
  END
' -----[ Subroutines ]----------------------------------------------------------
'Update_CC: ' update custom character
 LCDCMD LCDpin, (CGRam + (cNum * CLines))FOR idx = 0 TO (CLines - 1)<br>READ (addr + idx), char
                                                 Pet data for character line<br>Perite to LCD CGRAM
  LCDOUT LCDpin, NoCmd, [char]
  NEXT
 RETURN
```
#### PP\_LCDODO.BSP

- Connect LCD to the BS2p Demo Board X5
- Install jumper X6
- Adjust contrast pot for best display

```
' -----[ Title ]----------------------------------------------------------------
' BS2p Plus Pack
' File...... PP_LCDODO.BSP
' Purpose... Advanced LCD Demo - rewriting CGRAM on the fly
' Author.... Parallax, Inc.
' E-mail.... stamptech@parallaxinc.com
' Started...
' Updated... 26 SEP 2001
' {$STAMP BS2p}
' -----[ Program Description ]--------------------------------------------------
' This program demonstrates LCD character animation by writing to the
' character map (in CGRAM) for a character that is already displayed. The
' refresh cycle of the LCD will cause the character to change when its
' map is changed. This technique (originally by Scott Edwards) allows
' the programmer to create advanced animations by storing character (cell)
' definitions in the Stamp's EEPROM.
' This program displays a rolling odometer type reading (last digit
' "rolls"). Character definitions are copied from the standard set
' (using "LCD Character Creator" software from Parallax).
' Each character definition is separated by 2 blank lines in order to create
' 10 lines per "rolling" character. This makes the math for calculating
' the starting line of the roller very easy.
' To run this program on the BS2p Demo Board, connect the LCD and install
' Jumper X6. Adjust contrast pot for best display.
' Refer to the Hitachi HD44780 documentation for details on LCD control.
' -----[ Revision History ]-----------------------------------------------------
' -----[ I/O Definitions ]------------------------------------------------------
LCDpin CON 0 ' connect LCD to OutL
' -----[ Constants ]------------------------------------------------------------
NoCmd CON $00 ' No command in LCDOUT
ClrLCD CON $01 ' clear the LCD
CrsrHm CON $02 ' move cursor to home position
CrsrLf CON $10 ' move cursor left
CrsrRt CON $14 ' move cursor right
DispLf CON $18 ' shift displayed chars left
```
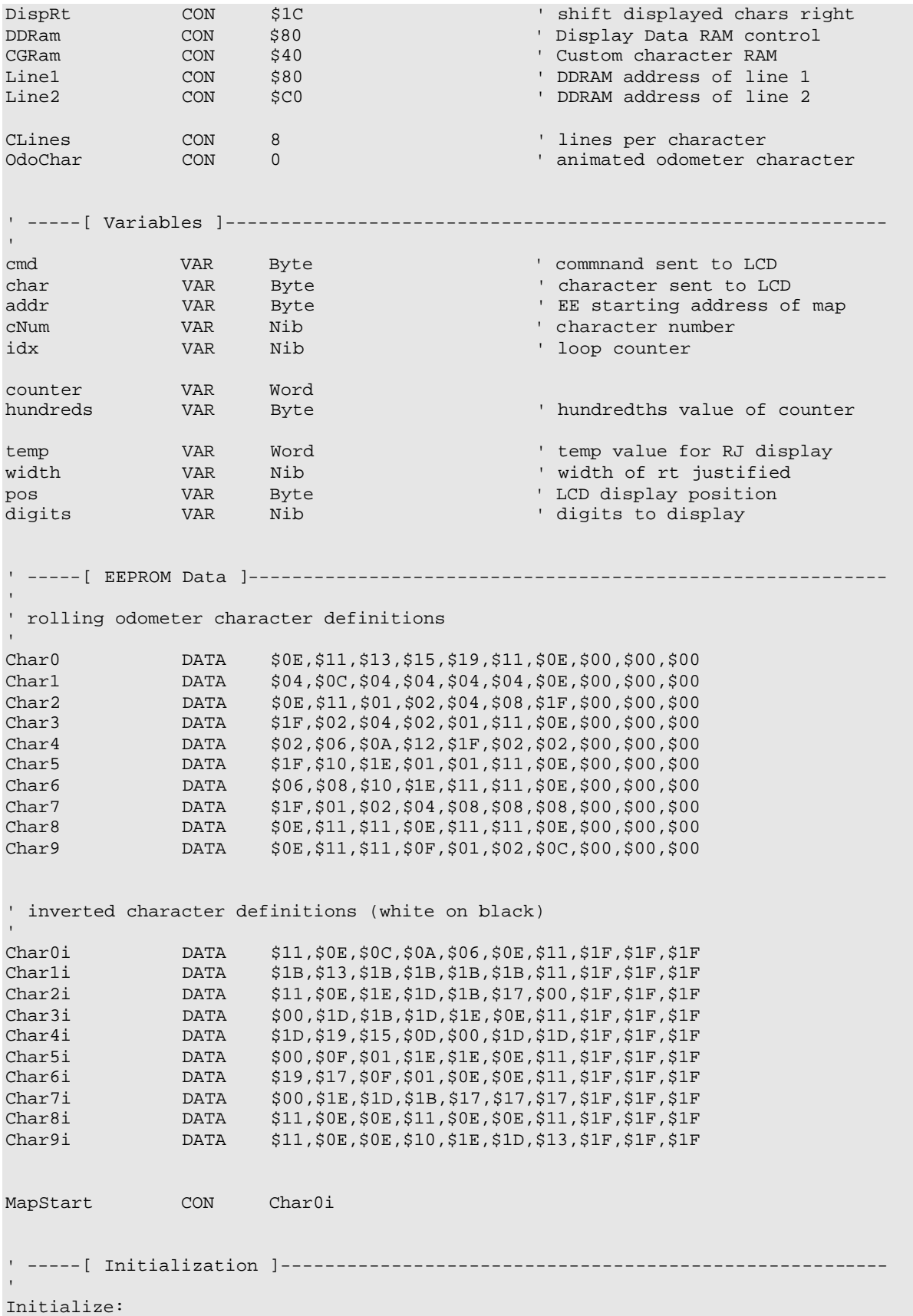

PAUSE 500  $\blacksquare$  let the LCD settle LCDCMD LCDpin,%00110000 : PAUSE 5 ' 8-bit mode LCDCMD LCDpin,%00110000 : PAUSE 0 LCDCMD LCDpin,%00110000 : PAUSE 0 LCDCMD LCDpin, %00100000 : PAUSE 0 ' 4-bit mode LCDCMD LCDpin, %00101000 : PAUSE 0 ' 2-line mode LCDCMD LCDpin, %00001100 : PAUSE 0 ' no crsr, no blink LCDCMD LCDpin, %00000110 ' inc crsr, no disp shift cNum = OdoChar add $r = 0$ GOSUB Update\_CC  $\cdot$  put "0" into custom character ' -----[ Main Code ]------------------------------------------------------------  $\bar{1}$ Main: LCDOUT LCDpin,ClrLCD,["ROLLER COUNTER"] LCDOUT LCDpin, Line2, [" 0", OdoChar, " 0.00"] PAUSE 1000 Show\_Counters: FOR counter  $= 0$  TO 999 FOR hundreds = 0 TO 99 temp = counter ' display odometer version width  $= 3$  $pos = Line2 + 1$  GOSUB RJ\_Print addr = hundreds GOSUB Update\_CC  $\qquad \qquad$  update rolling character pos = Line2 + 10 ' display digital version GOSUB RJ\_Print LCDOUT LCDpin, NoCmd, [".", DEC2 hundreds] PAUSE 100 NEXT NEXT GOTO Main END ' -----[ Subroutines ]---------------------------------------------------------- Update\_CC:  $\qquad \qquad \qquad$  update custom character LCDCMD LCDpin,(CGRam + (cNum \* CLines)) ' point to character map FOR  $idx = 0$  TO (CLines - 1) READ MapStart + (addr + idx // 100),char LCDOUT LCDpin,NoCmd,[char] ' write to LCD CGRAM NEXT RETURN RJ\_Print: ' right justified printing digits = width LOOKDOWN temp,<[0,10,100,1000,65535],digits LCDOUT LCDpin, pos, [REP " "\(width-digits), DEC temp] RETURN

### PP\_LCD5x10.BSP

- Connect LCD to the BS2p Demo Board X5
- Install jumper X6
- Adjust contrast pot for best display
- Assemble pushbutton circuit on breadboard

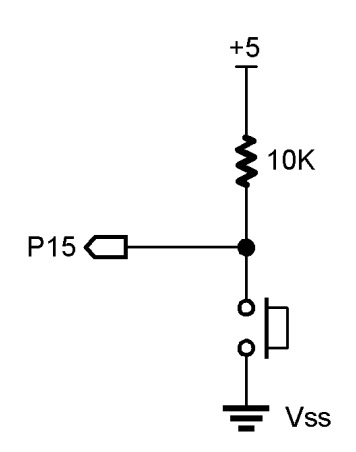

' -----[ Title ]---------------------------------------------------------------- ' BS2p Plus Pack ' File...... PP\_LCD5x10.BSP ' Purpose... Basic LCD Demo -- Using 5x10 font and descended characters ' Author.... Parallax, Inc. ' E-mail.... stamptech@parallaxinc.com ' Started... ' Updated... 26 SEP 2001 ' {\$STAMP BS2p} ' -----[ Program Description ]-------------------------------------------------- ' This program demostrates a method of intializing a 2x16 LCD so that it behaves ' like a single-line LCD that will display the 5x10 character set. The LCD ' character map includes properly descended characters, but they are not mapped in the normal ASCII set. A simple conversion routine can be used to replace ' "squishy" descended characters with proper ones. ' Stamp pin 15 is pulled up to Vdd (+5) through 10K. This pin is connected to ' Vss (ground) through a N.O. pushbutton switch. The pin will read 1 when the ' switch is open, 0 when pressed. ' To run this program on the BS2p Demo Board, assemble the the switch circuit on ' the breadboard, connect the LCD to X5 and install Jumper X6. Adjust contrast ' pot for best display. ' Refer to the Hitachi HD44780 documentation for details on LCD control. ' -----[ Revision History ]-----------------------------------------------------

' -----[ I/O Definitions ]------------------------------------------------------ LCDpin CON 0 ' LCD is connected to OutL AskBtn VAR In15 ' Ask button input pin ' -----[ Constants ]------------------------------------------------------------ NoCmd CON  $$00$  ' No command in LCDOUT ClrLCD CON \$01 ' clear the LCD<br>
CrsrHm CON \$02 ' move cursor to CrsrHm CON  $$02$  ' move cursor to home position CrsrLf CON \$10 ' move cursor left CrsrRt CON \$14 ' move cursor right DispLf CON \$18 ' shift displayed chars left DispRt CON \$1C ' shift displayed chars right<br>DDRam CON \$80 ' Display Data RAM control DDRam CON \$80 ' Display Data RAM control NumAns CON 6 ' 6 possible answers \_g CON \$E7 ' DDROM addresses of descenders \_j CON \$EA<br>\_p CON \$F0<br>\_q CON \$F1  $p$  CON  $$F0$  $q$  CON \$F1  $-y$  CON  $$F9$ Pressed CON 0 ' button input is active low ' -----[ Variables ]----------------------------------------------------------- char VAR Byte ' character sent to LCD addr VAR Byte ' message address answer VAR Nib ' answer pointer<br>
clock VAR Nib ' animation clocl<br>
pntr VAR Nib ' pointer to anim ' animation clock pntr  $VAR$  Nib ' pointer to animation character ' -----[ EEPROM Data ]---------------------------------------------------------- Prompt DATA "Ask a question", 0 ' messages for LCD Ans0 DATA "Definitely YES",0 Ans1 DATA "Possible...",0 Ans2 DATA "Definitely NO",0 Ans3 DATA "Not likely...",0 Ans4 DATA "Answer uncertain",0 Ans5 DATA "Please ask again",0 ' -----[ Initialization ]------------------------------------------------------- Initialize: PAUSE 500  $\blacksquare$  let the LCD settle LCDCMD LCDpin, %00110000 : PAUSE 5 ' 8-bit mode LCDCMD LCDpin,%00110000 : PAUSE 0 LCDCMD LCDpin,%00110000 : PAUSE 0 LCDCMD LCDpin,%00100000 : PAUSE 0 ' 4-bit mode LCDCMD LCDpin,%00100100 : PAUSE 0 ' 5x10 font LCDCMD LCDpin, %00001100 : PAUSE 0 ' no crsr, no blink<br>LCDCMD LCDpin, %00000110 ' ' inc crsr, no disp ' inc crsr, no disp shift

' -----[ Main Code ]-------------'Main: LCDCMD LCDpin,ClrLCD ' clear the LCD addr = Prompt GOSUB Show\_Msg ' print prompt Rollem: GOSUB Shuffle ' shuffle ' shuffle until button pressed PAUSE 5 IF (AskBtn = Pressed) THEN Show\_Answer GOTO Rollem Show\_Answer: ' get address of answer message LOOKUP answer,[Ans0,Ans1,Ans2,Ans3,Ans4,Ans5],addr LCDCMD LCDpin,ClrLCD GOSUB Show\_Msg PAUSE 2000 ' General According to the United States of the United States of the United States of the United States of the United States of the United States of the United States of the United States of the United States of GOTO Main ' do it all over END ' -----[ Subroutines ]---------------------------------------------------------- Show\_Msg: READ addr, char ' read a character' and a character in the set of the set of the set of the set of the set of the set of the set of the set of the set of the set of the set of the set of the set of the set of the set of th IF (char = 0) THEN Msg\_Done ' if 0, message is complete GOSUB Translate  $\qquad \qquad$  ' fix letters with descenders LCDOUT LCDpin, NoCmd, [char] addr = addr + 1  $\qquad$  ' point to next character GOTO Show\_Msg Msg\_Done: RETURN ' convert to descender font ' - does not change other characters Translate: LOOKDOWN char, ["g","j","q","p","y"], char ' translate decended characters LOOKUP char,  $[-g,-j,-q,-p,-y]$ , char RETURN Shuffle: answer = answer +  $1$  // NumAns  $\qquad$  ' update answer pointer clock = clock + 1 // 15<br>IF (clock > 0) THEN Shuffle\_Done  $\qquad$  ' time to update animation? IF (clock  $> 0$ ) THEN Shuffle\_Done LOOKUP pntr, ["-+|\*"], char ' load animation character<br>LCDOUT LCDpin, DDRam + 15, [char] ' write it at column 15 LCDOUT LCDpin,DDRam + 15, [char] pntr = pntr +  $1$  //  $4$   $\blacksquare$ Shuffle\_Done: RETURN

#### PP\_PCF8574.BSP

• Assemble PCF8583574 circuit on breadboard -- use on-board 4.7K resistors (R1 and R2) for pull-ups

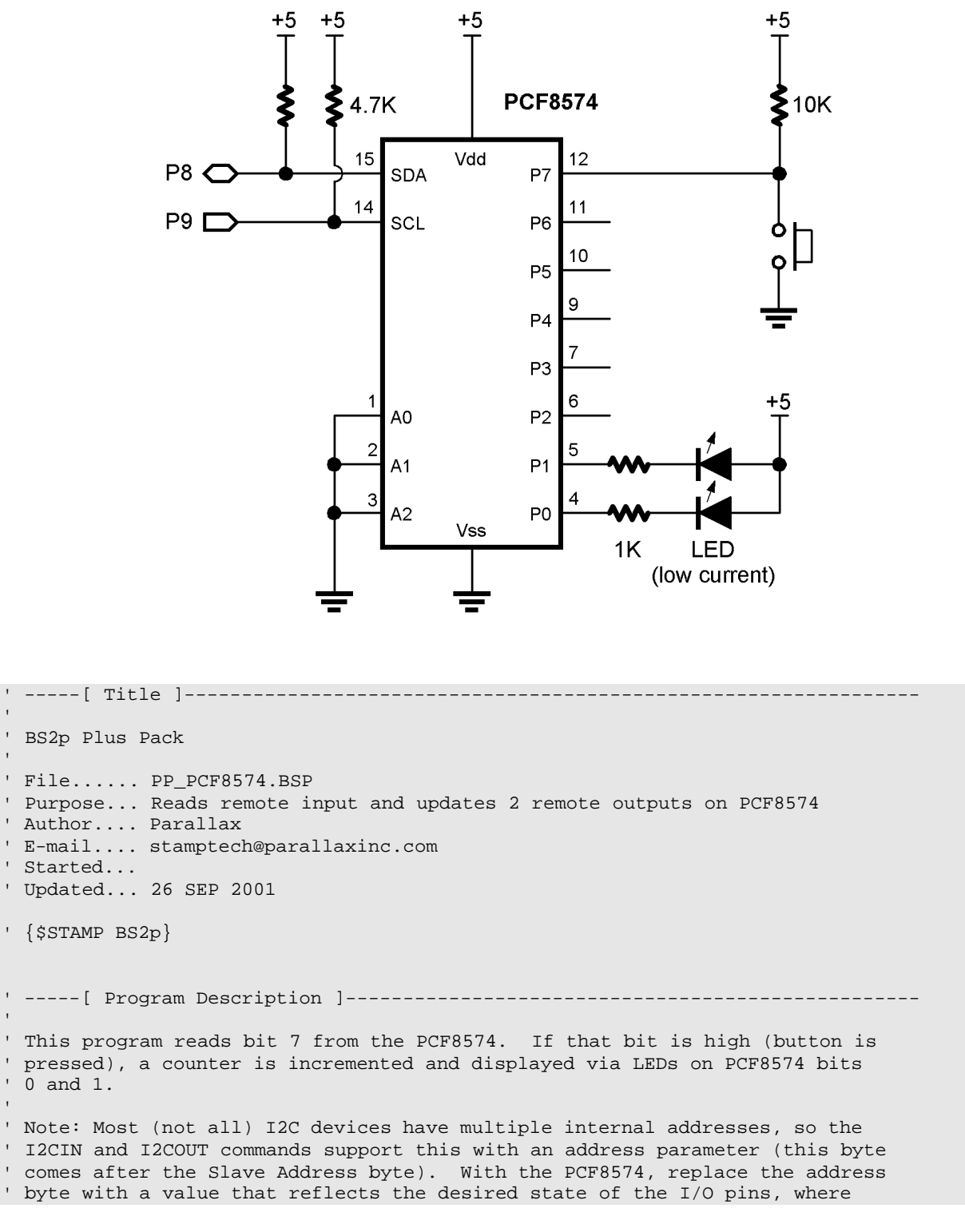

' 1 is an input. For example: ' %11100000 = Bits 0 - 4 are outputs, bits 5 - 7 are inputs ' For the PCF8574 the syntax becomes: ' I2CIN pin, ddr\_value, [in\_byte] ' I2COUT pin, ddr\_value, [out\_byte] ' Special Note: When reading inputs while using the PCF8574 in mixed I/O mode, ' you must refresh the output bits during the read. This is easily accomplished by ORing the state of the output pins with the DDR value. ' I2CIN pin, (ddr\_value | out\_bits), [out\_byte] ' This program uses the bits in mixed mode and will use the syntax described ' immediately above. ' I/O Notes: ' The input bit is pulled up to Vdd (+5) through 10K. This input is connected ' to Vss (ground) through a N.O. pushbutton switch. The input will read 1 when ' the switch is open, 0 when pressed. ' PCF8574 can sink current, but provide almost no source current. Outputs for ' this program are setup as active-low. The tilde  $(\sim)$  in front of the variable ' cntr inverts the bits since we're using active low outputs. ' -----[ Revision History ]----------------------------------------------------- ' -----[ I/O Definitions ]------------------------------------------------------ I2Cpin CON 8 ' SDA on 8; SCL on 9 ' -----[ Constants ]------------------------------------------------------------ DevType CON  $\text{\$0100} \leq 4$  'Device type<br>DevAddr CON  $\text{\$000} \leq 1$  ' address =  $\text{\$000}$ DevAddr CON %000 << 1 ' address = %000 -> %111 Wr8574 CON DevType | DevAddr Rd8574 CON  $Wr8574$  | 1 ' read from PCF8574  $MixDDR$  CON  $% 111111100$  ' 1 = input, 0 = output ' -----[ Variables ]----------------------------------------------------------- ioByte VAR Byte ' i/o byte for PCF8574 btn VAR ioByte.Bit7 ' button input (0 = pressed) cntr VAR Nib ' counter ' -----[ EEPROM Data ]---------------------------------------------------------- ' -----[ Initialization ]------------------------------------------------------- Initialize: DEBUG CLS

```
 PAUSE 100
  DEBUG "PCF8574 Demo", CR
  DEBUG "Press button to update counter"
' -----[ Main Code ]------------------------------------------------------------
'Main:
  I2CIN I2Cpin, Rd8574, (MixDDR | ~cntr), [ioByte]
IF (btn) THEN Main ' wait for press
\text{cntr} = \text{cntr} + 1 // 4 \text{uplate counter}DEBUG Home, 10, 10, 10, BIN2 cntr / display on screen
 I2COUT I2Cpin, Wr8574, MixDDR, [~cntr] ' send new value
  PAUSE 200
  GOTO Main
' -----[ Subroutines ]----------------------------------------------------------
'
```
### PP\_PCF8583.BSP

• Assemble PCF8583 circuit on breadboard -- use on-board 4.7K resistors (R1 and R2) for pull-ups

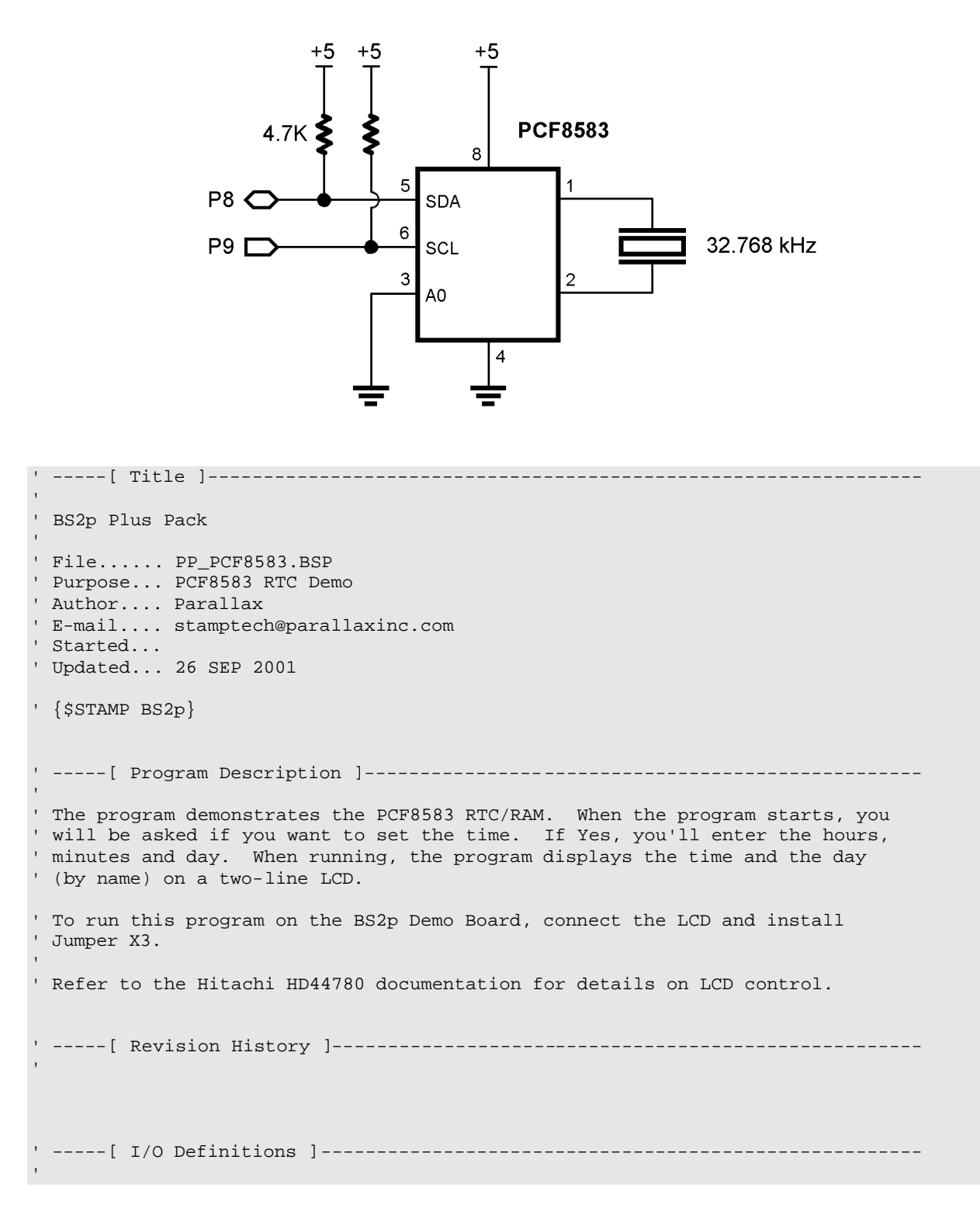

LCDpin CON 0 ' LCD is connected to OutL  $I2Cpin$  CON 8 T2Cpin CON 8 ' SDA on 8; SCL on 9<br>RxD CON 16 ' serial receive (from DEBUG) ' -----[ Constants ]------------------------------------------------------------ DevType CON %1010 << 4 ' device type DevAddr CON %000 << 1 ' address = %000 -> %001 Wr8583 CON DevType | DevAddr ' write to PCF8583 Rd8583 CON Wr8583 | 1 ' read from PCF8583 ' LCD control characters NoCmd CON \$00 ' just print ClrLCD CON \$01 ' clear the LCD CrsrHm CON \$02 ' cursor home<br>CrsrLf CON \$10 ' cursor left  $\begin{tabular}{lllllllll} CrsrLf &\hspace{2.2cm} &\hspace{2.2cm} &\hspace{2.2cm} &\hspace{2.2cm} \texttt{510} &\hspace{2.2cm} &\hspace{2.2cm} &\hspace{2.2cm} &\hspace{2.2cm} &\hspace{2.2cm} &\hspace{2.2cm} &\hspace{2.2cm} &\hspace{2.2cm} &\hspace{2.2cm} &\hspace{2.2cm} &\hspace{2.2cm} &\hspace{2.2cm} &\hspace{2.2cm} &\hspace{2.2cm} &\hspace{2.2cm} &\hspace{2.$ CrsrRt CON \$14 'move cursor right<br>DispLf CON \$18 'shift display left  $\begin{tabular}{llllll} \texttt{Display left} & \texttt{CON} & \texttt{\$18} & & \texttt{\$shift display left} \\ \texttt{Display left} & \texttt{CON} & \texttt{\$1C} & & \texttt{\$shift display right} \end{tabular}$ DispRt CON \$1C ' shift displayright<br>DDRam CON \$80 ' Display Data RAM CO CON \$80 ' Display Data RAM control<br>
CON \$80 ' address of line 1<br>
CON 200 Line1 CON \$80 ' address of line 1<br>
Line2 CON \$CO ' address of line 2 ' address of line 2 Yes CON 1 No CON 0 Baud96 CON 240 ' 9600-8-N-1 (matches DEBUG) ' -----[ Variables ]----------------------------------------------------------- seconds VAR Byte<br>minutes VAR Byte minutes VAR Byte<br>hours VAR Byte hours day VAR Nib ' 0 - 6 (day of week) date VAR Byte ' 1 - 31 month VAR Nib<br>year VAR Nib year VAR Nib ' 0 - 3 (LeapYear offset) rawTime VAR Word ' minutes past midnight regCtrl VAR Byte ' [0] control/status regHuns VAR Byte ' [1] hundredths (bcd) regSecs VAR Byte ' [2] seconds (bcd) regMins VAR Byte ' [3] minutes (bcd)<br>regHrs VAR Byte ' [4] hours (bcd) regHrs VAR Byte ' [4] hours (bcd) regYrDate VAR Byte ' [5] year & date (bcd+)<br>regMoDay VAR Byte ' [6] day & month (bcd+) regMoDay VAR Byte ' [6] day & month (bcd+) regAddr VAR Byte ' register address regData VAR Byte ' data to/from register eeAddr VAR Byte ' EE data pointer char VAR Byte ' character from EE idx VAR Byte ' loop counter response VAR Byte ' -----[ EEPROM Data ]----------------------------------------------------------

```
Su DATA " SUNDAY", 0
Mo DATA " MONDAY",0
Tu DATA " TUESDAY",0
We DATA "WEDNESDAY", 0
Th DATA "THURSDAY", 0
Fr DATA " FRIDAY",0
Sa DATA " SATURDAY",0
' -----[ Initialization ]-------------------------------------------------------
Initialize:
                                             ' open DEBUG window
 PAUSE 500 ' let LCD settle
LCD_Setup:
 LCDCMD LCDpin, %00110000 : PAUSE 5 ' 8-bit mode
  LCDCMD LCDpin,%00110000 : PAUSE 0
  LCDCMD LCDpin,%00110000 : PAUSE 0
 LCDCMD LCDpin, $00100000 : PAUSE 0 \cdot 4-bit mode<br>
LCDCMD LCDpin, $00101000 : PAUSE 0 \cdot 2-line mode
 LCDCMD LCDpin, <math>$00101000</math> : <math>PAUSE</math> 0 LCDCMD LCDpin,%00001100 : PAUSE 0 ' no crsr, no blink
 LCDCMD LCDpin, $00000110 <sup>'</sup> inc crsr, no disp shift
  LCDOUT LCDpin,ClrLCD,["BSP <--> PCF8583"] ' splash screen
Check_Set_Clock:
  DEBUG "Would you like to set the clock? (Y/N)"
 SERIN RxD, Baud96, 10000, Main, [response]
 idx = 99 LOOKDOWN response,["nNyY"],idx
 idx = idx / 2 IF (idx = 0) THEN Main
Enter_Hours:
  DEBUG CR, "Hours (0..23): "
 SERIN RxD, Baud96, [DEC2 hours]
  IF (hours < 24) THEN Enter_Minutes
 hours = 6Enter_Minutes:
  DEBUG CR, "Minutes (0..59): "
 SERIN RxD, Baud96, [DEC2 minutes]
  IF (hours < 60) THEN Enter_Day
 minutes = 0Enter_Day:
  DEBUG CR, "Day (0..6 [0 = Sunday]): "
 SERIN RxD, Baud96, [DEC1 day]
  IF (day < 7) THEN Set_The_Clock
 day = 0Set_The_Clock:
 month = 9date = 18year = 1 GOSUB Put_Clock
```

```
' -----[ Main Code ]------------------------------------------------------------
'Main:
  DEBUG CLS, "The clock is running..."
  LCDCMD LCDpin, ClrLCD
Show_Clock:
  GOSUB Get_Time_And_Day
  LCDOUT LCDpin,Line1,[DEC2 hours,":",DEC2 minutes,":",DEC2 seconds]
  LCDCMD LCDpin, (Line2 + 7)
  GOSUB Print_Day
  GOTO Show_Clock
' -----[ Subroutines ]----------------------------------------------------------
Put_Register:
  I2COUT I2Cpin,Wr8583,regAddr,[regData] ' send data to register
 RETURN
Get_Register:
  I2CIN I2Cpin,Rd8583,regAddr,[regData] ' get data from register
 RETURN
Put_Raw_Clock: ' set with rawTime
 minutes = rawTime / / 60hours = rawTime / 60Put_Clock:
  regSecs = 0
  regMins.HighNib = minutes / 10 ' convert regs to BCD
  regMins.LowNib = minutes // 10
  regHrs.HighNib = hours / 10
  regHrs.LowNib = hours // 10
  regMoDay.HighNib = month / 10
  regMoDay.LowNib = month // 10
 regMoDay = regMoDay | (day << 5) ' pack weekday in
 I2COUT I2Cpin,Wr8583,2,[STR regSecs\5] ' write time & day
  RETURN
Get_Time_And_Day:
  I2CIN I2Cpin,Rd8583,0,[STR regCtrl\7]
   ' convert from BCD
  seconds = (regSecs.HighNib * 10) + regSecs.LowNib
  minutes = (regMins.HighNib * 10) + regMins.LowNib
  hours = (regHrs.HighNib * 10) + regHrs.LowNib
 rawTime = (hours * 60) + minutes day = regMoDay >> 5
  RETURN
Print_Day:
 LOOKUP day, [Su, Mo, Tu, We, Th, Fr, Sa], eeAddr ' point to EE string
Print_Loop:
 READ eeAddr, char ' read a character
 IF (char = 0) THEN Print_Done ' done?
```

```
LCDOUT LCDpin, NoCmd, [char] ' print the character<br>eeAddr = eeAddr + 1 ' point to next<br>GOTO Print_Loop: ' go get it
  \text{ee}Addr = \text{e}e\text{Ad}r + 1
  GOTO Print_Loop:
Print_Done:
 RETURN
```
#### PP\_PCF8591.BSP

• Assemble PCF8591 circuit on breadboard -- use on-board 4.7K resistors (R1 and R2) for pull-ups

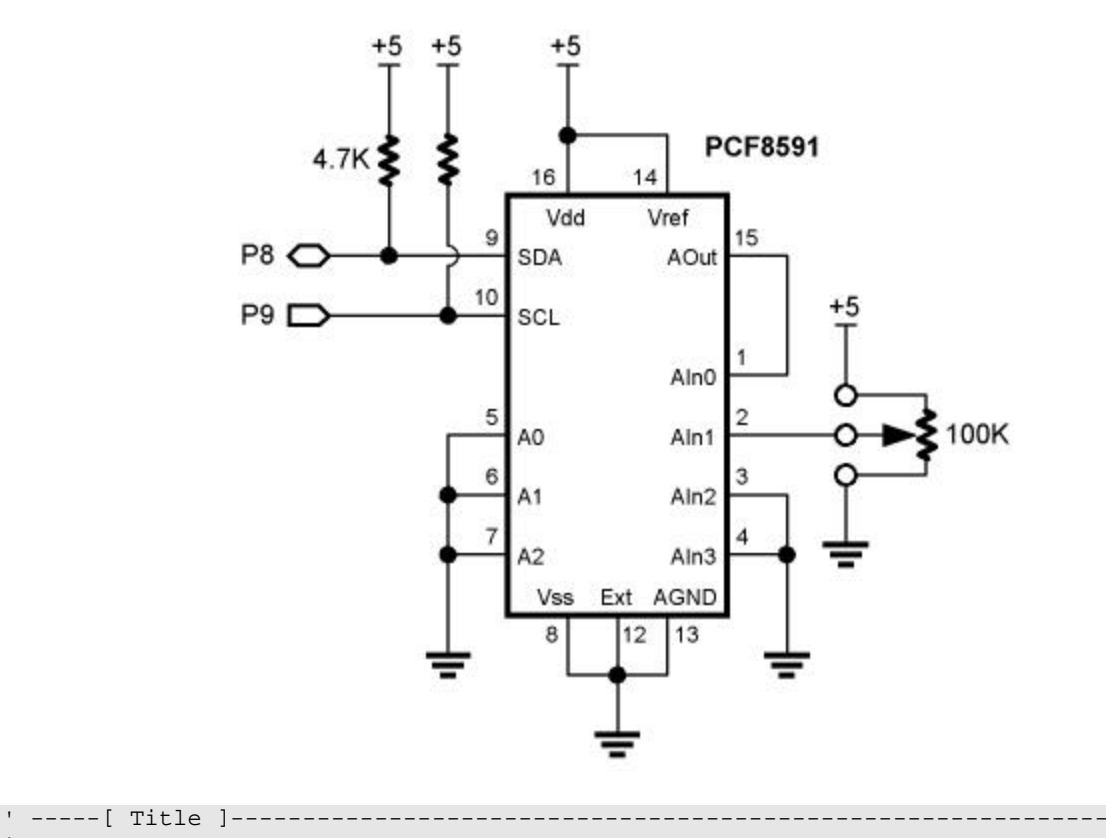

' BS2p Plus Pack ' File...... PP\_PCF8591.BSP ' Purpose... PCF8591 A2D/D2A Demo ' Author.... Parallax ' E-mail.... stamptech@parallaxinc.com ' Started... ' Updated... 26 SEP 2001 ' {\$STAMP BS2p} ' -----[ Program Description ]-------------------------------------------------- ' This program demonstates the Philips PCF8591 4-channel A2D plus 1-channel ' D2A. Channel 0 input is tied to the output of the D2A pin. Channel 1 input ' is tied to the wiper of a pot. Channes 2 and 3 are tied to Vss. ' The PCF85591 uses a control byte after the Slave Address. The control byte ' data (see details in PCF8591 documentation) is used to enable the analog ' output bit and set the kind of analog inputs. In this demo, the analog output ' bit is enabled and four single-ended analog inputs are used. ' Note that the first byte transmitted in a read cycle contains the conversion

```
' result code of the previous read cycle, so a dummy byte is placed ahead of
' the analog input array in the I2CIN command.
' -----[ Revision History ]-----------------------------------------------------
' -----[ I/O Definitions ]------------------------------------------------------
I2Cpin CON 8 ' SDA on 8; SCL on 9
' -----[ Constants ]------------------------------------------------------------
DevType CON %1001 << 4 ' device type
DevAddr CON %000 << 1 ' address = %000 -> %111
Wr8591 CON DevType | DevAddr ' write to PCF8591
Rd8591 CON Wr8591 | 1 ' read from PCF8591
D2A_Enable CON %01000000 ' enable analog output
Auto_Inc CON %00000100 ' auto inc a2d channels
MVPB CON $139C ' millivolts per bit factor
' -----[ Variables ]------------------------------------------------------------
aOut VAR Byte ' analog out value
aIn VAR Byte(4) ' analog input channels
mVolts VAR Word ' convert to millivolts
dummy VAR mVolts.LowByte
chan VAR Nib ' channel
' -----[ EEPROM Data ]----------------------------------------------------------
' -----[ Initialization ]-------------------------------------------------------
Initialize:
  DEBUG CLS ' call DEBUG window
 PAUSE 250 \blacksquare let it open
' -----[ Main Code ]------------------------------------------------------------
'Main:
  DEBUG Home, "PCF8591 Demo"
Set_D2A:
  DEBUG Home, CR, CR, "D2A Out........ ", DEC aOut, " ", CR
  I2COUT I2Cpin, Wr8591, D2A_Enable, [aOut]
Get_A2D:
  I2CIN I2Cpin, Rd8591, (D2A_Enable | Auto_Inc), [dummy, STR aIn\4]
 FOR chan = 0 TO 3
   DEBUG "Channel ", DEC1 chan, " In... ", DEC aIn(chan), " ", Tab
   mVolts = aIn(chan) * / MVPB DEBUG "(", DEC mVolts DIG 3, ".", DEC3 mVolts, " volts)", CR
```

```
Parallax, Inc. • BS2p "Plus Pack" (#45184) • 10/2001 Page 27
```

```
 NEXT
PAUSE 500 <br/>
PAUSE 500 <br/>
\blacksquareaOut = aOut + 1 \qquad increment analog output GOTO Set_D2A \qquad ' go again
GOTO Set_D2A
 END
' -----[ Subroutines ]----------------------------------------------------------
'
```
#### PP\_24LC32.BSP

- Connect LCD to the BS2p Demo Board X5
- Install jumper X6
- Adjust contrast pot for best display
- Assemble 24LC32 ciruit on breadboard -- use on-board 4.7K resistors (R1 and R2) for pull-ups

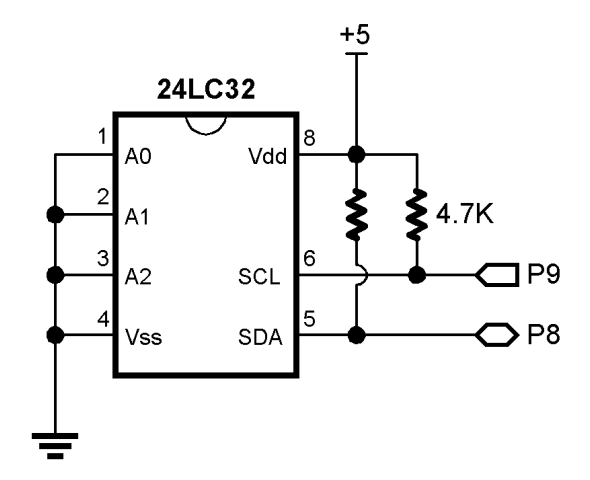

```
' -----[ Title ]--------
 ' BS2p Plus Pack
' File...... PP_24LC32.BSP
' Purpose... Demonstrates I2CIN, I2COUT and using an LCD
' Author.... Parallax
' E-mail.... stamptech@parallaxinc.com
' Started...
' Updated... 26 SEP 2001
' {$STAMP BS2p}
' -----[ Program Description ]--------------------------------------------------
' This program writes to and reads from a 24LC32 I2C EEPROM. The status of the
 ' program and data are displayed on a 2x16 LCD.
' To run this program on the BS2p Demo Board, install the 24LC32 in the bread-
' board and wire connect to the BS2p with jumper wires. Connect the LCD to X5
' and enable by installing Jumper X6.
' Refer to the Hitachi HD44780 documentation for details on LCD control.
' -----[ I/O Definitions ]------------------------------------------------------
LCDpin CON 0 ' LCD is connected to OutL
I2Cpin CON 8 ' SDA on 8; SCL on 9
```
' -----[ Constants ]------------------------------------------------------------ DevType CON %1010 << 4 ' device type DevAddr CON %000 << 1 ' address = %000 -> %111 Wr2432 CON DevType DevAddr ' write to 24LC32 Rd2432 CON Wr2432 | 1 ' read from 24LC32 MaxEE CON 4095 ' highest EE address ' LCD control characters NoCmd CON \$00 'No command in LCDOUT C1rLCD CON \$01 ' Clear the LCD ClrLCD CON  $$01$  ' clear the LCD CrsrHm CON  $$02$  ' move cursor to home position CrsrLf CON \$10 ' move cursor left CrsrRt CON  $$14$  ' move cursor right DispLf CON \$18 ' shift displayed chars left DispRt CON \$1C ' shift displayed chars right<br>DDRam CON \$80 ' Display Data RAM control DDRam CON \$80 ' Display Data RAM control CGRam CON \$40 ' Custom character RAM<br>
Con \$80 ' DDRAM address of line<br>
Line2 CON \$CO ' DDRAM address of line Line1 CON \$80 ' DDRAM address of line 1 ' DDRAM address of line 2 ' -----[ Variables ]----------------------------------------------------------- addr VAR Word ' EE address addrHi VAR addr.HighByte addrLo VAR addr.LowByte rVar VAR Word ' for random number tOut VAR Byte ' test value to LCD tIn  $VAR$  Byte ' test value read from LCD temp VAR Word ' temp value for display width VAR Nib ' width of rt justified pos VAR Byte ' column position digits **VAR** Nib ' digits to display ' -----[ EEPROM Data ]---------------------------------------------------------- Super2 DATA  $\text{\$01100}$  ' superscript 2 (custom char) DATA %00010 DATA %00100 DATA %01000 DATA %01110 DATA %00000 DATA %00000 DATA %00000 ' -----[ Initialization ]------------------------------------------------------- LCD\_Setup: PAUSE 500 ' let the LCD settle LCDCMD LCDpin, %00110000 : PAUSE 5 ' 8-bit mode LCDCMD LCDpin,%00110000 : PAUSE 0 LCDCMD LCDpin,%00110000 : PAUSE 0 LCDCMD LCDpin, %00100000 : PAUSE 0 ' 4-bit mode LCDCMD LCDpin, %00101000 : PAUSE 0  $\blacksquare$  2-line mode<br>
LCDCMD LCDpin, %00001100 : PAUSE 0  $\blacksquare$  no crsr, no blink  $LCDCMD LCDpin,  $00001100 : PAUSE 0$$ LCDCMD LCDpin, \$00000110 ' inc crsr, no display shift

```
 ' download custom character map to LCD
 LCDCMD LCDpin, (CGRam + (2 * 8)) ' write to CGRAM (character 2) FOR addr = Super2 TO (Super2 + 7) ' build custom char
 FOR addr = Super2 TO (Super2 + 7)
  READ addr, temp \blacksquare get byte from EEPROM
    LCDOUT LCDpin,NoCmd,[temp] ' put into LCD CG RAM
  NEXT
' -----[ Main Code ]------------------------------------------------------------
Splash:
  LCDOUT LCDpin,ClrLCD,[" BS2P <-> I",2,"C"]
  LCDOUT LCDpin,Line2, [" Communications"]
  PAUSE 2000
Main:
 LCDOUT LCDpin, ClrLCD, ["I", 2, "C: Out="]
  LCDOUT LCDpin,(Line2 + 10),["In="]
 FOR addr = 0 TO MaxEE STEP 5 \blacksquare create addresses
   RANDOM rVar ' ' create "random" value
    tOut = rVar.HighByte
    ' write value then read it back
    I2COUT I2Cpin,Wr2432,addrHi\addrLo,[tOut]
    PAUSE 100
    I2CIN I2Cpin,Rd2432,addrHi\addrLo,[tIn]
    ' display results
   LCDOUT LCDpin, (Line1 + 4), [DEC addr]
   temp = \text{tOut} : width = 3 : pos = \text{Line1} + 13 GOSUB RJ_Print
   temp = tIn : width = 3 : pos = Line2 + 13 GOSUB RJ_Print
    PAUSE 250
  NEXT
  END
' -----[ Subroutines ]----------------------------------------------------------
\mathbf{r}RJ_Print: ' right justified printing
  digits = width
  LOOKDOWN temp,<[0,10,100,1000,65535],digits
 LCDOUT LCDpin, pos, [REP " "\(width-digits), DEC temp]
 RETURN
```
#### PP\_OWID.BSP

```
' -----[ Title ]-----------------------------------------------------------
' BS2p Plus Pack

' File...... PP_OWID.BSP
' Purpose... Reads ROM data from 1-Wire device
' Author.... Parallax
' E-mail.... stamptech@parallaxinc.com
' Started...
' Updated... 26 SEP 2001
' {$STAMP BS2p, PP_OWNAMES.BSP}
' -----[ Program Description ]---------------------------------------------
' Reads 1-Wire device ROM pattern. Data is displayed in DEBUG window
' If using the iButton socket on the BS2p demo board, install Jumper iB1.
' If using a "Blue Dot Receptor" (RJ-11 connection) with the BS2p Demo
' Board, install Jumper iB2
' Do not connect more than one device.
' -----[ I/O Definitions ]-------------------------------------------------
OWpin CON 15 ' 1-wire device pin
' -----[ Constants ]-------------------------------------------------------

' 1-Wire Support

OW_FERst CON %0001 ' Front-End Reset
OW_BERst CON %0010 ' Back-End Reset
OW_BitMode CON %0100
OW_HighSpd CON %1000
            CON $33 ' read ID, serial num, CRC<br>CON $F0 ' search
ReadROM CON $33<br>
SearchROM CON $F0 ' search
NoDevice CON %11 'no device present<br>NamesPgm CON 1 'names are stored :
                                         ' names are stored in slot 1
' -----[ Variables ]-------------------------------------------------------
'idx VAR Byte ' loop counter
romData VAR Byte(8) ' ROM data from device
devType VAR romData
devCheck VAR Nib ' device check return ocde
addr VAR Word ' address of string pointer
strPtr VAR Word ' string pointer (device address)
char VAR Byte ' character for LCD
```

```
' -----[ Initialization ]--------------------------------------------------
Initialize:
 PAUSE 500 PAUSE 500 SOUTHER
' -----[ Main Code ]-------------------------------------------------------
Main:
  DEBUG CLS
 GOSUB Device_Check ' look for device
  IF (devCheck <> NoDevice) THEN Display_ROM
No_Device_Found:
  DEBUG "No 1-Wire device present."
  END
Display_ROM:
 OWOUT OWpin,OW_FERst,[ReadROM] ' send Read ROM command
 OWIN OWpin,OW_BERst,[STR romData\8] ' read serial number & CRC
  IF (romData(7) < $FF) THEN Show_Device
  DEBUG CLS,"Bad device?"
  END
Show_Device
  DEBUG "Dallas 1-Wire ID : ", HEX2 romData(0), " ("
  GOSUB Display_Device_Type
  DEBUG ")",CR
  DEBUG " Serial Number : "
 FOR idx = 6 TO 1
   DEBUG HEX2 romData(idx)
  NEXT
  DEBUG CR, " Checksum : ", HEX2 romData(7),CR,CR
 DEBUG " Stamp Data: ", IHEX2 romData(0)
 FOR idx = 1 TO 7
  DEBUG ", ", IHEX2 romData(idx)
  NEXT
  END
' -----[ Subroutines ]-----------------------------------------------------
' This subroutine checks to see if any 1-Wire devices are present on the
' bus. It does NOT search for ROM codes
Device_Check:
  devCheck = 0
  OWOUT OWpin,OW_FERst,[SearchROM] ' reset and start search
  OWIN OWpin,OW_BitMode,[devCheck.Bit1,devCheck.Bit0]
  RETURN
' This subroutine is used to display the part number of a 1-Wire device.
' The text data and pointers to it are stored in the EE of a different
' program slot.
```

```
Display_Device_Type:
  addr = devType * 2 + $600 <a>>
' calulate string pointer addr<br/>
' calulate string pointer addr
  STORE NamesPgm \blacksquare point to names EEPROM
  READ addr, strPtr.LowByte ' ' get the string location
   READ addr+1,strPtr.HighByte
Read_Char:<br>READ strPtr,char
                                                       ' read character from string<br>' at end? (0 = Yes)IF (char = 0) THEN Dev_Type_Done
  DEBUG char ' no, print the char
  strPtr = strPtr + 1 \blacksquare GOTO Read_Char
Dev_Type_Done:
  STORE 0 ' point to main pgm slot
 RETURN
' -----[ Title ]-----------------------------------------------------------
' BS2p Plus Pack
' File...... PP_OWNAMES.BSP
' Purpose... Device names for Dallas 1-Wire components
' Author.... Parallax
' E-mail.... stamptech@parallaxinc.com
' Started...
' Updated... 26 SEP 2001
' {$STAMP BS2p}
' -----[ Program Description ]---------------------------------------------
' There is no actual code in this module. This program stores the names
' of various Dallas Semiconductor 1-Wire devices. The device family code
' is used to map the strings in EEPROM. The pointer to a device's string
' discription is stored at the location determined by this formula:
     pointer = device_id * 2 + $600
' "pointer" is actually the low-byte of the address location. The high
' byte is at pointer+1.
' -----[ Constants ]-------------------------------------------------------
PntrBase CON $600
' -----[ EEPROM Data ]-----------------------------------------------------
' Store strings first so labels can be used in address pointer table
Unknown DATA "Unknown device",0
' shared family codes
FCode01 DATA "DS1990/DS2401",0
\begin{tabular}{l} FCode04 \\ FCode10 \\ \end{tabular} \hskip 0.5in \begin{tabular}{l} DATA \\ \end{tabular} \hskip 0.5in \begin{tabular}{l} \multicolumn{1}{l}{} \multicolumn{1}{l}{} \multicolumn{1FCode10 DATA "DS1920/DS18S20",0
FCode14 DATA "DS1971/DS2430",0
FCode23 DATA "DS1973/DS2433",0
' iButtons
```
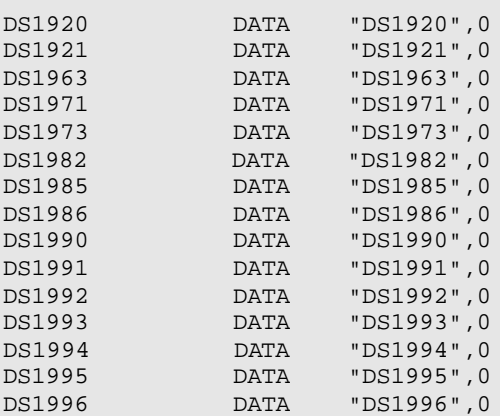

' 1-Wire chips

**College** 

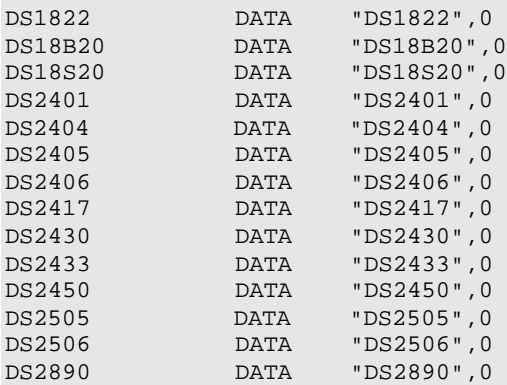

#### ' string pointers

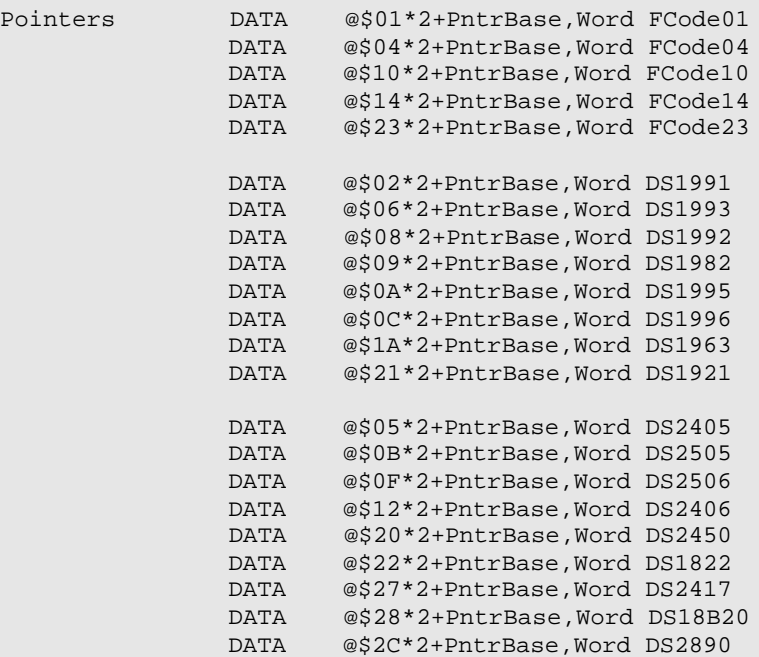

#### PP\_OWID-LCD.BSP

```
' -----[ Title ]----------------------------------------------------------------
' BS2p Plus Pack

' File...... PP_OWID-LCD.BSP
' Purpose... Reads ROM data from 1-Wire device
' Author.... Parallax
' E-mail.... stamptech@parallaxinc.com
' Started...
' Updated... 26 SEP 2001
' {$STAMP BS2p, PP_OWNAMES.BSP}
' -----[ Program Description ]--------------------------------------------------
' Reads 1-Wire device ROM pattern. Data is displayed on a 2x16 LCD.
' To run this program on the BS2p Demo Board, connect the LCD and install
' Jumper X6. Adjust contrast pot for best display.
' Refer to the Hitachi HD44780 documentation for details on LCD control.
' If using the iButton socket on the BS2p demo board, install Jumper X1-iB1.
' If using a "Blue Dot Receptor" (RJ-11 connection) with the BS2p Demo Board,
' install Jumper X1-iB2
' Do not connect more than one device.
' -----[ I/O Definitions ]------------------------------------------------------
'LCDpin CON 0 ' connect LCD to OutL
OWpin CON 15 ' 1-wire device pin
' -----[ Constants ]------------------------------------------------------------
NoCmd CON $00 ' No command in LCDOUT C1rLCD CON $01 ' Clear the LCD
ClrLCD CON $01 ' clear the LCD
CrsrHm CON $02 ' move cursor to home position
CrsrLf CON $10 'move cursor left<br>CrsrRt CON $14 'move cursor right
CrsrRt CON $14 ' move cursor right<br>DispLf CON $18 ' shift displayed c
DispLf CON $18 ' shift displayed chars left
DispRt CON $1C ' shift displayed chars right
DDRam CON $80 ' Display Data RAM control
CGRam CON $40 ' Custom character RAM
Line1 CON $80 ' DDRAM address of line 1
Line2 CON $C0 ' DDRAM address of line 2
' 1-Wire Support
OW_FERst CON %0001 ' Front-End Reset
OW_BERst CON %0010 ' Back-End Reset
OW_BitMode CON %0100
OW_HighSpd CON %1000
```
ReadROM CON \$33 ' read ID, serial num, CRC SearchROM CON \$F0 ' search NoDevice CON %11 ' no device present NamesPgm CON 1 ' names are stored in slot 1 ' -----[ Variables ]----------------------------------------------------------- idx VAR Byte ' loop counter VAR Byte(8) ' ROM data from device romData<br>
devType VAR Byte(8)<br>
devCheck VAR Nib ' device check return ocde addr VAR Word ' address of string pointer strPtr VAR Word ' string pointer (device address) char VAR Byte ' character for LCD ' -----[ Initialization ]------------------------------------------------------- Initialize: PAUSE 500 ' let the LCD settle LCDCMD LCDpin, %00110000 : PAUSE 5 ' 8-bit mode LCDCMD LCDpin,%00110000 : PAUSE 0 LCDCMD LCDpin,%00110000 : PAUSE 0 LCDCMD LCDpin, \$00100000 : PAUSE 0  $\cdot$  4-bit mode<br>
LCDCMD LCDpin, \$00101000 : PAUSE 0  $\cdot$  2-line mode LCDCMD LCDpin, %00101000 : PAUSE 0 ' 2-line mode LCDCMD LCDpin, %00001100 : PAUSE 0 ' no crsr, no blink LCDCMD LCDpin, %00000110 ' inc crsr, no disp shift ' -----[ Main Code ]------------------------------------------------------------ Main: LCDOUT LCDpin, ClrLCD, ["1-Wire"] ' splash screen LCDOUT LCDpin,(Line2 + 6),["Identifier"] PAUSE 2500 GOSUB Device\_Check ' look for device IF (devCheck <> NoDevice) THEN Get\_ROM No\_Device\_Found: LCDOUT LCDpin,ClrLCD,["No 1-Wire device."] END Get\_ROM: OWOUT OWpin,OW\_FERst,[ReadROM] ' send Read ROM command OWIN OWpin,OW\_BERst,[STR romData\8] ' read serial number & CRC IF (romData(7) < \$FF) THEN Show\_Device LCDOUT LCDpin,ClrLCD,["Bad device?"] END Show\_Device: LCDCMD LCDpin,ClrLCD GOSUB Display\_Device\_Type ' serial number LCDCMD LCDpin, Line2 FOR  $idx = 6$  TO  $1$ LCDOUT LCDpin, NoCmd, [HEX2 romData(idx)] NEXT

```
 ' checksum
 LCDOUT LCDpin, NoCmd, [" ", HEX2 romData(7)]
  END
' -----[ Subroutines ]----------------------------------------------------------
' This subroutine checks to see if any 1-Wire devices are present on the
' bus. It does NOT search for ROM codes
Device_Check:
 devCheck = 0<br>OWOUT OWpin,OW_FERst,[SearchROM]
                                 OWOUT OWE OWNER SEARCH SEARCH SEARCH INC.
  OWIN OWpin,OW_BitMode,[devCheck.Bit1,devCheck.Bit0]
  RETURN
' This subroutine is used to display the part number of a 1-Wire device.
' The text data and pointers to it are stored in the EE of a different
' program slot.
Display_Device_Type:
 addr = devType * 2 + $600 ' calulate string pointer addr
 STORE NamesPgm ' point to names EEPROM
 READ addr, strPtr.LowByte ' ' get the string location
  READ addr+1,strPtr.HighByte
Read_Char:
 READ strPtr, char ' read character from string
  IF (char = 0) THEN Dev_Type_Done ' at end? (0 = Yes)
  LCDOUT LCDpin,NoCmd,[char] ' no, print the char
 strPtr = strPtr + 1 ' point to next char
  GOTO Read_Char
Dev_Type_Done:
 STORE 0 ' point to main pgm slot
  RETURN
```

```
' -----[ Title ]-----------------------------------------------------------
' BS2p Plus Pack
' File...... PP_OWNAMES.BSP
' Purpose... Device names for Dallas 1-Wire components
' Author.... Parallax
' E-mail.... stamptech@parallaxinc.com
' Started...
' Updated... 26 SEP 2001
' {$STAMP BS2p}
' -----[ Program Description ]---------------------------------------------
' There is no actual code in this module. This program stores the names
' of various Dallas Semiconductor 1-Wire devices. The device family code
' is used to map the strings in EEPROM. The pointer to a device's string
' discription is stored at the location determined by this formula:
' pointer = device_id * 2 + $600
```
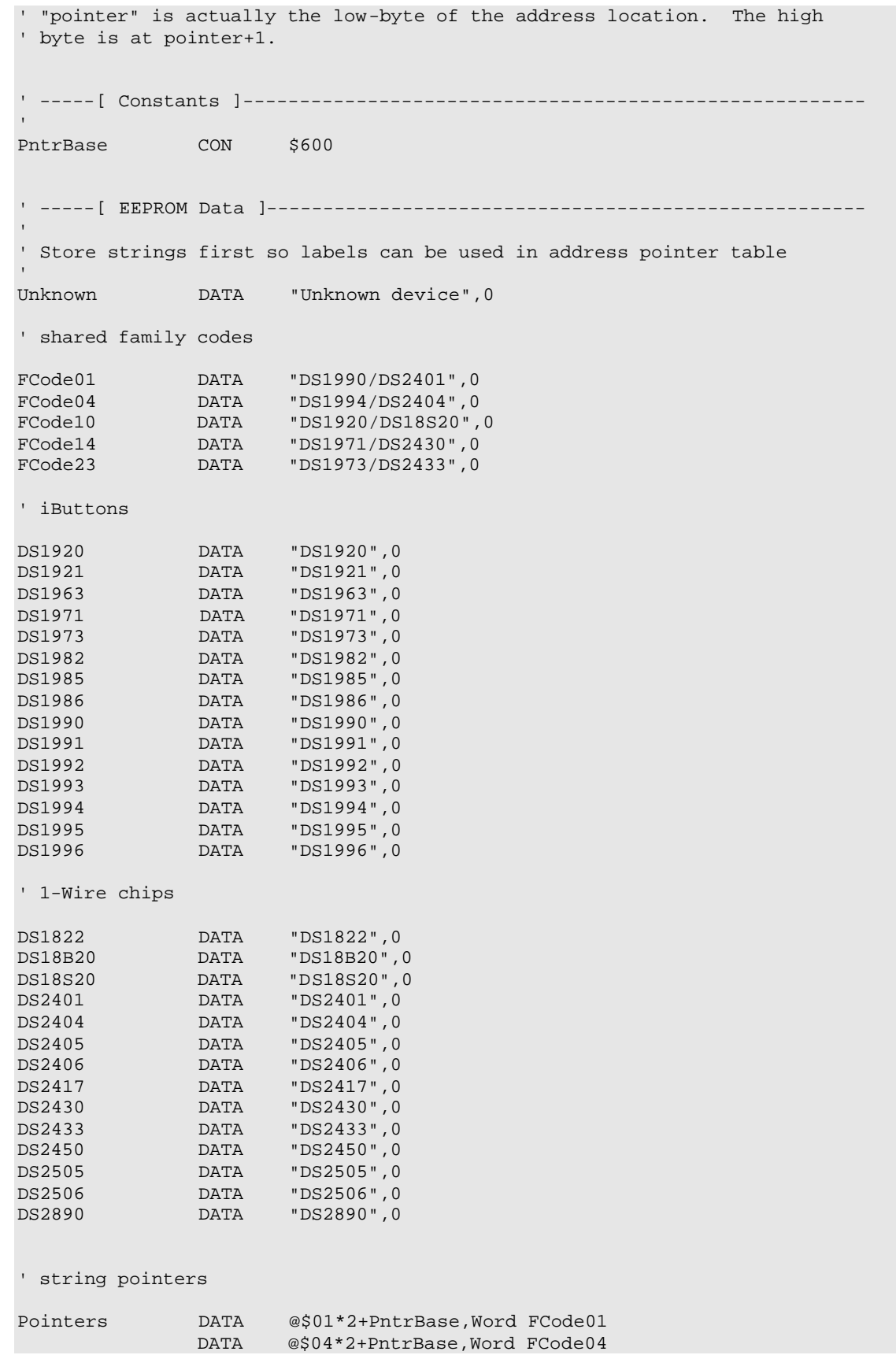

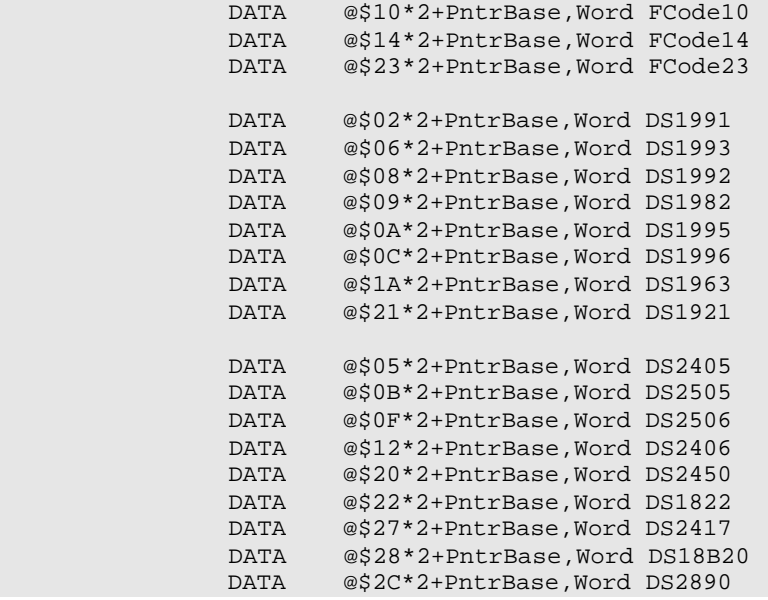

#### PP\_DS1822.BSP

- Connect LCD to the BS2p Demo Board X5
- Install jumper X6
- Adjust contrast pot for best display
- Assemble DS1822 ciruit on breadboard -- use on-board 4.7K resistor (R1) for pull-up

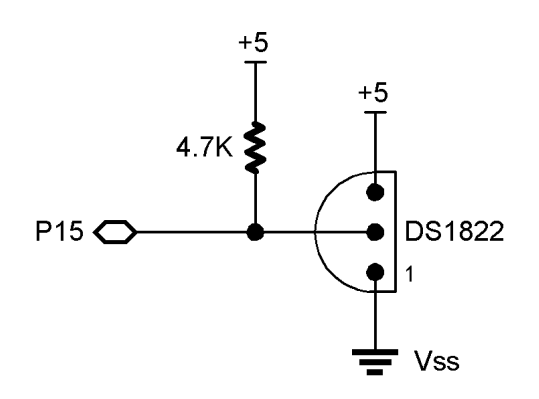

```
' -----[ Title ]----------------------------------------------------------------
' BS2p Plus Pack
' File...... PP_DS1822.BSP
' Purpose... Reads and displays information from a Dallas DS1822
' Author.... Parallax
' E-mail.... stamptech@parallaxinc.com
' Started...
' Updated... 26 SEP 2001
' {$STAMP BS2p}
' -----[ Program Description ]--------------------------------------------------
' This program demonstrates using the DS1822 in its simplest form for direct
' temperature measurement. With only one sensor, we can use SkipROM and ignore
' the device serial number.
' Program output is via DEBUG.
' -----[ Revision History ]-----------------------------------------------------
' -----[ I/O Definitions ]------------------------------------------------------
OWpin CON 15
  ' -----[ Constants ]------------------------------------------------------------
```

```
' 1-Wire Support
'
OW_FERst CON %0001 ' Front-End Reset
OW_BERst CON %0010 ' Back-End Reset
OW_BitMode CON %0100
OW_HighSpd CON %1000
ReadROM CON $33 ' read ID, serial num, CRC<br>
MatchROM CON $55 ' look for specific device<br>
look for specific device)
                                       ' look for specific device
SkipROM CON $CC ' skip rom (one device)<br>SearchROM CON $F0 ' search
           CON $33<br>
CON $55<br>
CON $CC<br>
CON $F0
' DS1822 control
CnvrtTemp CON $44 ' CON CON CON CON CON CON
RdScratch CON $BE ' read scratchpad
NoDevice CON %11 'no device present<br>
DS1822 CON $22 'device code<br>
DegSym CON 176
DS1822 CON $22 ' device code
DegSym CON 176
' -----[ Variables ]------------------------------------------------------------
'
devCheck VAR Nib ' device check return ocde
idx VAR Byte ' loop counter
romData VAR Byte(8) ' ROM data from DS1820
tempIn VAR Word ' raw temperature
sign VAR tempIn.Bit11 ' 1 = negative temperature
tLo VAR tempIn.LowByte
tHi VAR tempIn.HighByte
tSign VAR Bit
tempC VAR Word ' Celsius
tempF VAR Word ' Fahrenheit
' -----[ EEPROM Data ]----------------------------------------------------------
' -----[ Initialization ]-------------------------------------------------------
Initialize:
  DEBUG CLS
 PAUSE 250 PAUSE 250 SECULAR 250 ' allow DEBUG screen to open
' -----[ Main Code ]------------------------------------------------------------
'Main:
 GOSUB Device_Check ' look for device
  IF (devCheck <> NoDevice) THEN Get_ROM
No_Device_Found:
  DEBUG CLS,"No DS1822 present.", CR
  DEBUG "-- Insert device and re-start."
  END
Get_ROM
 OWOUT OWpin,OW_FERst,[ReadROM] ' send Read ROM command
 OWIN OWpin,OW_BERst,[STR romData\8] ' read serial number & CRC
 IF (romData(0) = DS1822) THEN Show_Data
```

```
Parallax, Inc. • BS2p "Plus Pack" (#45184) • 10/2001 Page 42
```

```
 DEBUG "Installed device is not DS1822", CR
 DEBUG "-- Code = " , HEX2 romData(0)
  END
Show_Data:
  DEBUG Home, "DS1822 Data",CR,CR
  DEBUG "Serial Number : "
 FOR idx = 6 TO 1
   DEBUG HEX2 romData(idx)
  NEXT
 DEBUG CR, " Checksum : ", HEX2 romData(7), CR, CR
Show_Raw:
  GOSUB Get_Temp
  DEBUG " Raw Input : ",BIN16 tempIn,CR,CR
Display_Temperatures:
 DEBUG " Temp C : ", SDEC tempC, DegSym, CR
 DEBUG " Temp F : ", SDEC tempF, DegSym, CR
  PAUSE 1000
  GOTO Main
  END
' -----[ Subroutines ]----------------------------------------------------------
' This subroutine checks to see if any 1-Wire devices are present on the
' bus. It does NOT search for ROM codes
Device_Check:
  devCheck = 0
  OWOUT OWpin,OW_FERst,[SearchROM] ' reset and start search
  OWIN OWpin,OW_BitMode,[devCheck.Bit1,devCheck.Bit0]
  RETURN
Get_Temp:
  OWOUT OWpin,OW_FERst,[SkipROM,CnvrtTemp] ' send conversion command
 PAUSE 500 <sup>'</sup> give it some time
  OWOUT OWpin,OW_FERst,[SkipROM,RdScratch] ' go get the temperature
  OWIN OWpin,OW_BERst,[tLo,tHi]
 tSign = sign \sim save sign bit
  tempC = tempIn
  tempC = tempC >> 4 ' round to whole degrees
  IF (tSign = 0) THEN NoNegC
  tempC = tempC | $FF00 ' extend sign bits for negs
NoNegC:
 tempF = tempC */ $01CD \blacksquare multiply by 1.8
  IF tSign = 0 THEN NoNegF ' if neg, extend sign bits
 tempF = tempF | $FF00NoNegF:
 tempF = tempF + 32 ' finish C \rightarrow F conversion
  RETURN
```
#### PP\_DS1822-2.BSP

- Connect LCD to the BS2p Demo Board X5
- Install jumper X6
- Adjust contrast pot for best display
- Assemble DS1822 ciruit on breadboard -- use on-board 4.7K resistor (R1) for 1-Wire pull-up

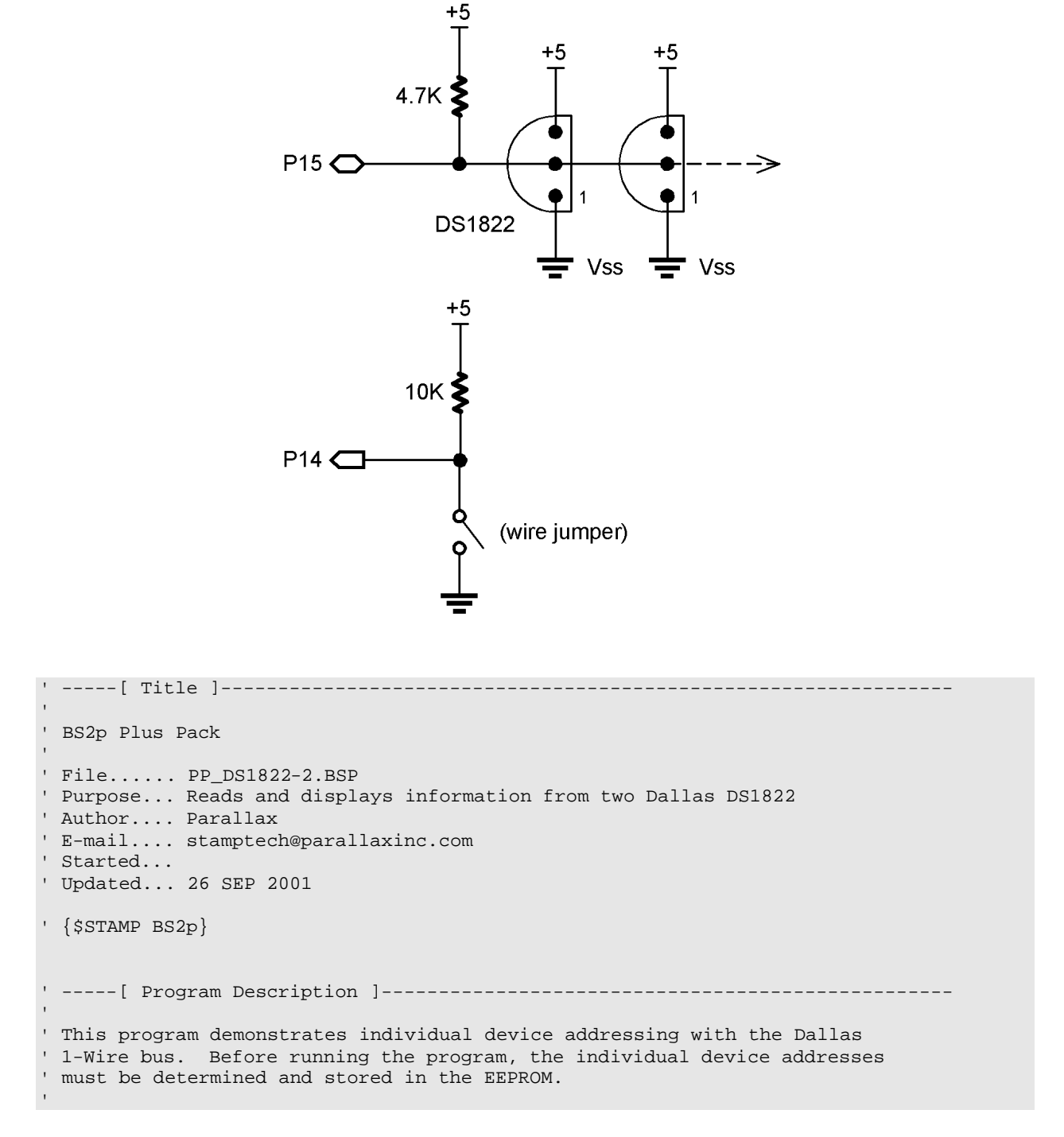

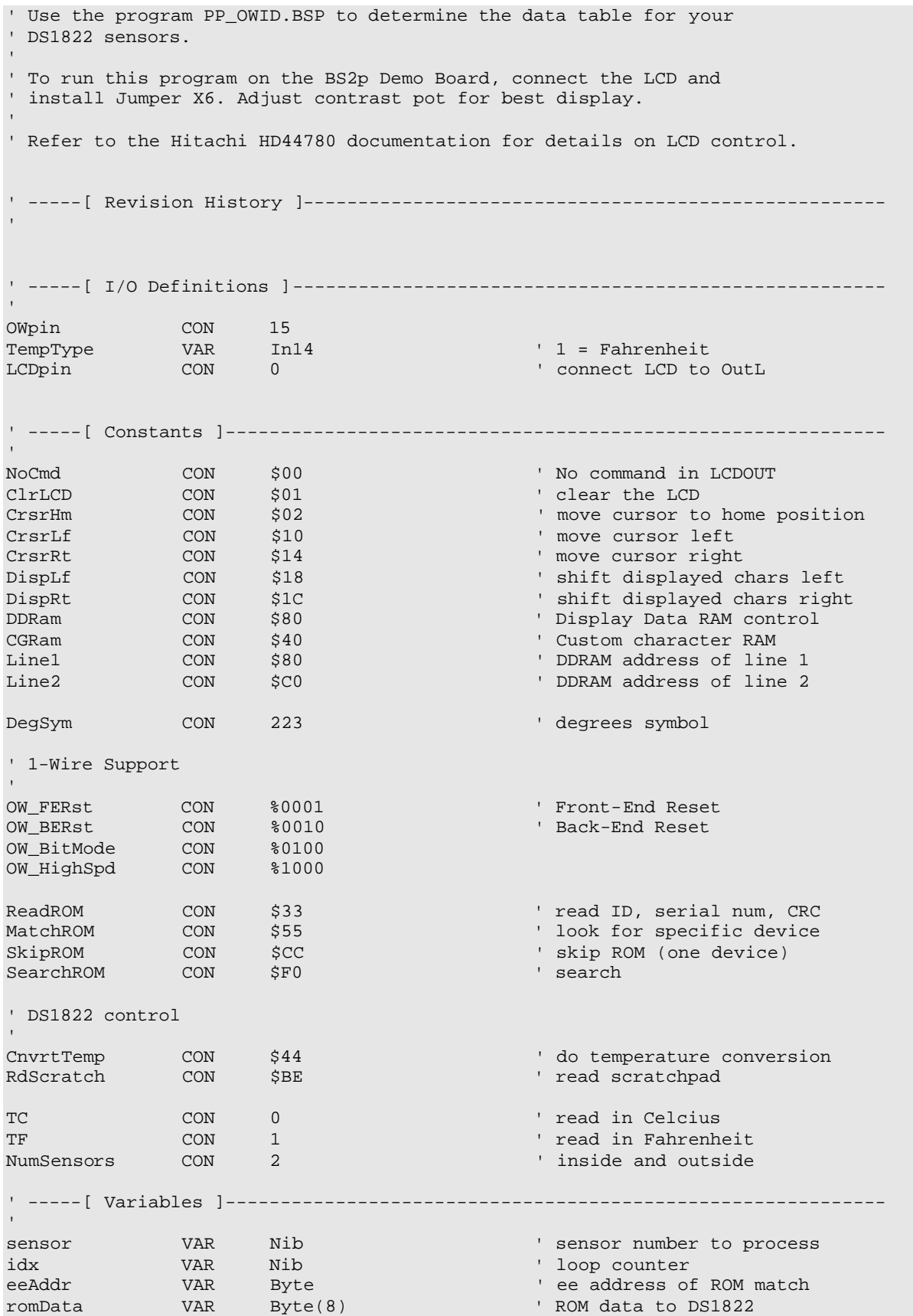

tempIn VAR Word ' raw temperature sign  $VAR$  tempIn.Bit11 ' 1 = negative temperature tInLow VAR tempIn.LowByte tInHigh VAR tempIn.HighByte tSign VAR Bit tempC VAR Word ' Celsius tempF VAR Word ' Fahrenheit char VAR Byte ' character for LCD<br>
rjNum VAR tempIn ' right justified nu<br>
rjSign VAR Bit ' sign for rj number rjNum VAR tempIn ' right justified number<br>rjSign VAR Bit ' sign for rj number VAR Bit ' sign for rj number<br>VAR Byte ' position to print pos VAR Byte ' position to print digits VAR Nib ' digits in rjNum ' width of display ' -----[ EEPROM Data ]---------------------------------------------------------- ' ROM codes for connected sensors ' -- these values MUST be edited for your sensors T\_ID0 DATA \$22,\$30,\$34,\$01,\$00,\$00,\$00,\$6C T\_ID1 DATA \$22,\$85,\$42,\$01,\$00,\$00,\$00,\$71 ' labels for temperature sensors T\_Label0 DATA "INSIDE ",0<br>T\_Label1 DATA "OUTSIDE ",0 DATA "OUTSIDE ", 0 ' -----[ Initialization ]------------------------------------------------------- Initialize: PAUSE 500  $\blacksquare$  let the LCD settle LCDCMD LCDpin, %00110000 : PAUSE 5 ' 8-bit mode LCDCMD LCDpin,%00110000 : PAUSE 0 LCDCMD LCDpin,%00110000 : PAUSE 0 LCDCMD LCDpin,  $800100000$  : PAUSE 0  $4$ -bit mode<br>LCDCMD LCDpin,  $800101000$  : PAUSE 0  $2$ -line mode LCDCMD LCDpin, %00101000 : PAUSE 0 ' 2-line mode LCDCMD LCDpin, %00001100 : PAUSE 0 ' no crsr, no blink LCDCMD LCDpin, %00000110 <sup>'</sup> inc crsr, no disp shift ' -----[ Main Code ]------------------------------------------------------------ 'Main: LCDOUT LCDpin, ClrLCD, [" DS1822"] ' splash screen LCDOUT LCDpin, Line2, [" Thermometer"] PAUSE 2000 LCDCMD LCDpin,ClrLCD Show\_Sensors: LOOKUP sensor, [T\_ID0, T\_ID1], eeAddr ' point to ROM code GOSUB Get\_Temp ' get temperature LOOKUP sensor,[T\_Label0,T\_Label1],eeAddr ' display sensor label LCDCMD LCDpin, Line1 GOSUB Print\_Label width = 4

```
pos = Line2 + 10rjNum = tempC
   IF (TempType = TC) THEN Print_Temp
  rjNum = tempF
Print_Temp:
  GOSUB RJ_Print
  LCDOUT LCDpin,NoCmd,[DegSym,TempType * ("F" - "C") + "C"]
Next_Sensor:
   sensor = sensor + 1 // NumSensors
  PAUSE 5000
  GOTO Show_Sensors
  END
' -----[ Subroutines ]----------------------------------------------------------
Get_Temp:
 FOR idx = 0 TO 7 ' load ROM pattern
   READ (eeAddr+idx),romData(idx)
  NEXT
  OWOUT OWpin,OW_FERst,[MatchROM,STR romData\8,CnvrtTemp]
  PAUSE 500
  OWOUT OWpin,OW_FERst,[MatchROM,STR romData\8,RdScratch]
  OWIN OWpin,OW_BERst,[tInLow,tInHigh]
 tSign = sign ' save sign bit
  tempC = tempIn
  tempC = tempC >> 4 ' round to whole degrees
  IF (tSign = 0) THEN NoNeg1
  tempC = tempC | $FF00 ' extend sign bits for negs
NoNeg1:
 tempF = tempC */ $01CD \blacksquare multiply by 1.8
   IF (tSign = 0) THEN NoNeg2 ' if neg, extend sign bits
 tempF = tempF | $FF00NoNeg2:<br>tempF = tempF + 32
                                           ' finish C -> F conversion
  RETURN
Print_Label:
 READ eeAddr, char ' ' get a character' ' get a character'
  IF (char = 0) THEN Print_Done ' if 0, exit
 LCDOUT LCDpin, NoCmd, [char] \qquad ' send to LCD eeAddr = eeAddr + 1
                                           ' move to next char address
  GOTO Print_Label
Print_Done:
  RETURN
RJ_Print:
  rjSign = rjNum.Bit15 ' save sign
  rjNum = ABS(rjNum) ' convert to positive
  digits = width
  LOOKDOWN rjNum,<[0,10,100,1000,65535],digits
  LCDOUT LCDpin,pos,[REP " "\(width-digits-1),13 * rjSign + " ",DEC rjNum]
  RETURN
```
#### PP\_DS2405.BSP

- Assemble DS2405 circuit on breadboard
	- -- use on-board 4.7K resistor (R1) for 1-Wire pull-up

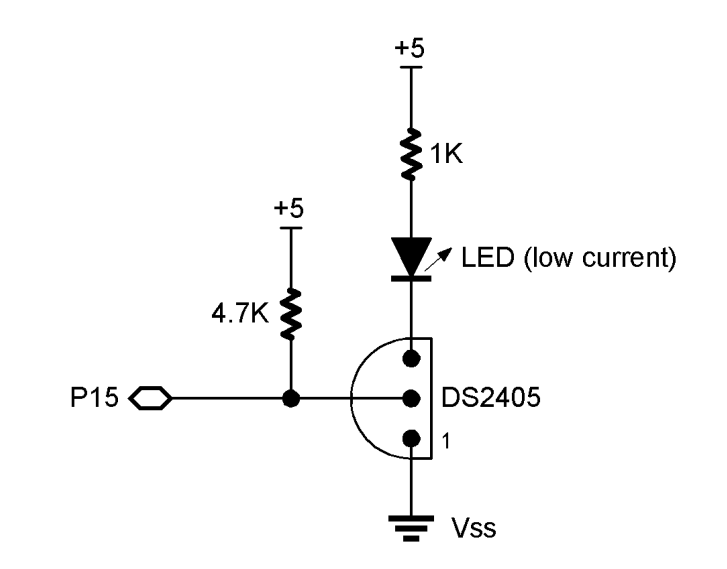

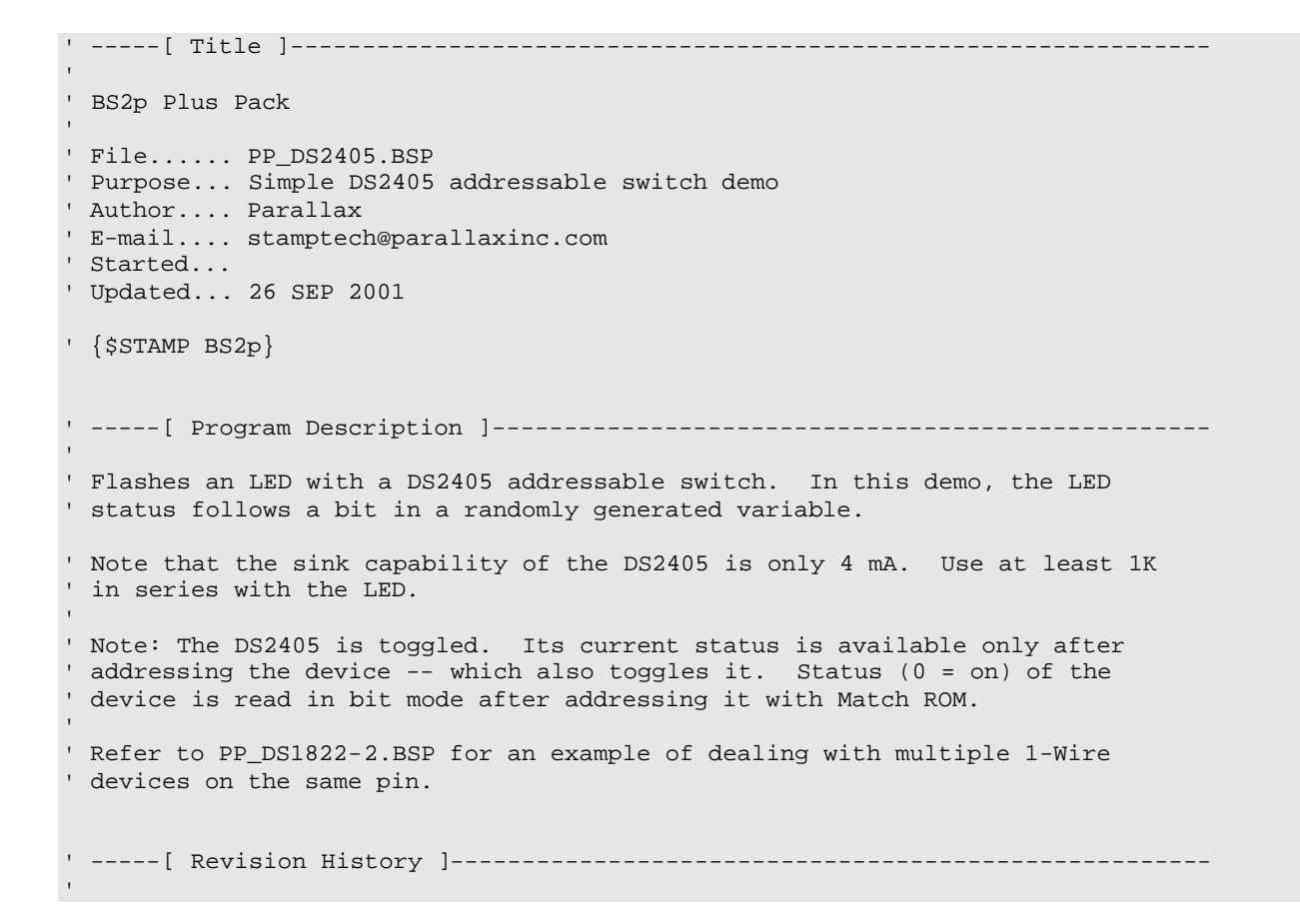

' -----[ I/O Definitions ]------------------------------------------------------ OWpin CON 15 ' 1-Wire bus ' -----[ Constants ]------------------------------------------------------------ On CON 0 ' pull cathode to ground On CON 0<br>Off CON 1 ' 1-Wire Support OW\_FERst<br>OW\_BERst CON %0001 ' Front-End Reset OW\_BERst CON %0010 ' Back-End Reset OW\_BitMode CON %0100 OW\_HighSpd CON %1000 ReadROM CON \$33 ' read ID, serial num, CRC MatchROM CON \$55 ' look for specific device ' -----[ Variables ]----------------------------------------------------------- romData VAR Byte(8) ' ROM data from device idx vAR Nib idx VAR Nib rndValue VAR Word ' random value flags VAR rndValue.LowByte ' flags byte ledFlag VAR flags.Bit7 ' LED flag status VAR bit ' -----[ EEPROM Data ]---------------------------------------------------------- ' -----[ Initialization ]------------------------------------------------------- Get\_SN: DEBUG CLS<br>PAUSE 250 ' let debug window open DEBUG "DS2405 - Reading serial number" OWOUT OWpin,OW\_FERst,[ReadROM] ' send Read ROM command OWIN OWpin,OW\_BERst,[STR romData\8] ' read serial number & CRC DEBUG CR, " FOR idx = 6 TO 1  $\qquad$  ' display serial number DEBUG HEX2 romData(idx) NEXT PAUSE 1000 ' -----[ Main Code ]------------------------------------------------------------ Main: DEBUG CLS DEBUG "DS2405 Digital Switch Demo (LED = flags.Bit7)" Show\_Flags PAUSE 1000 ' delay between tests GOSUB Shake\_Flags ' randomize output DEBUG Home, CR, CR, "Flags... ", BIN8 flags, CR IF (ledFlag) THEN LED\_On

```
LED_Off:
  DEBUG "LED..... Off"
 IF( ) I = 0 I = 0 I = 0 I = 0 I = 0 I = 0 I = 0 I = 0 I = 0 I = 0 I = 0 I = 0 I = 0 I = 0 I = 0 I = 0 I = 0 I = 0 I = 0 I = 0 I = 0 I = 0 I = 0 I = 0 I = 0 I = 0 I = 0 I = 0 I = 0 I = 0 I = 0GOTO Toggle_LED ' otherwise, turn off
LED_On:
  DEBUG "LED..... On "
  IF (status = On) THEN Show_Flags ' if on, shake flags
  GOTO Toggle_LED ' otherwise, turn on
' -----[ Subroutines ]----------------------------------------------------------
'Shake_Flags:
  FOR idx = 0 TO 15 ' let all bits change
   RANDOM rndValue
  NEXT
  RETURN
Toggle_LED:
   OWOUT OWpin, OW_FERst, [MatchROM, STR romData\8]
   OWIN OWpin, OW_BitMode + OW_BERst, [status] ' get new status
  GOTO Show_Flags
```
### PP\_DS2890.BSP

• Assemble DS2890 circuit on breadboard -- use on-board 4.7K resistor (R1) for 1-Wire pull-up

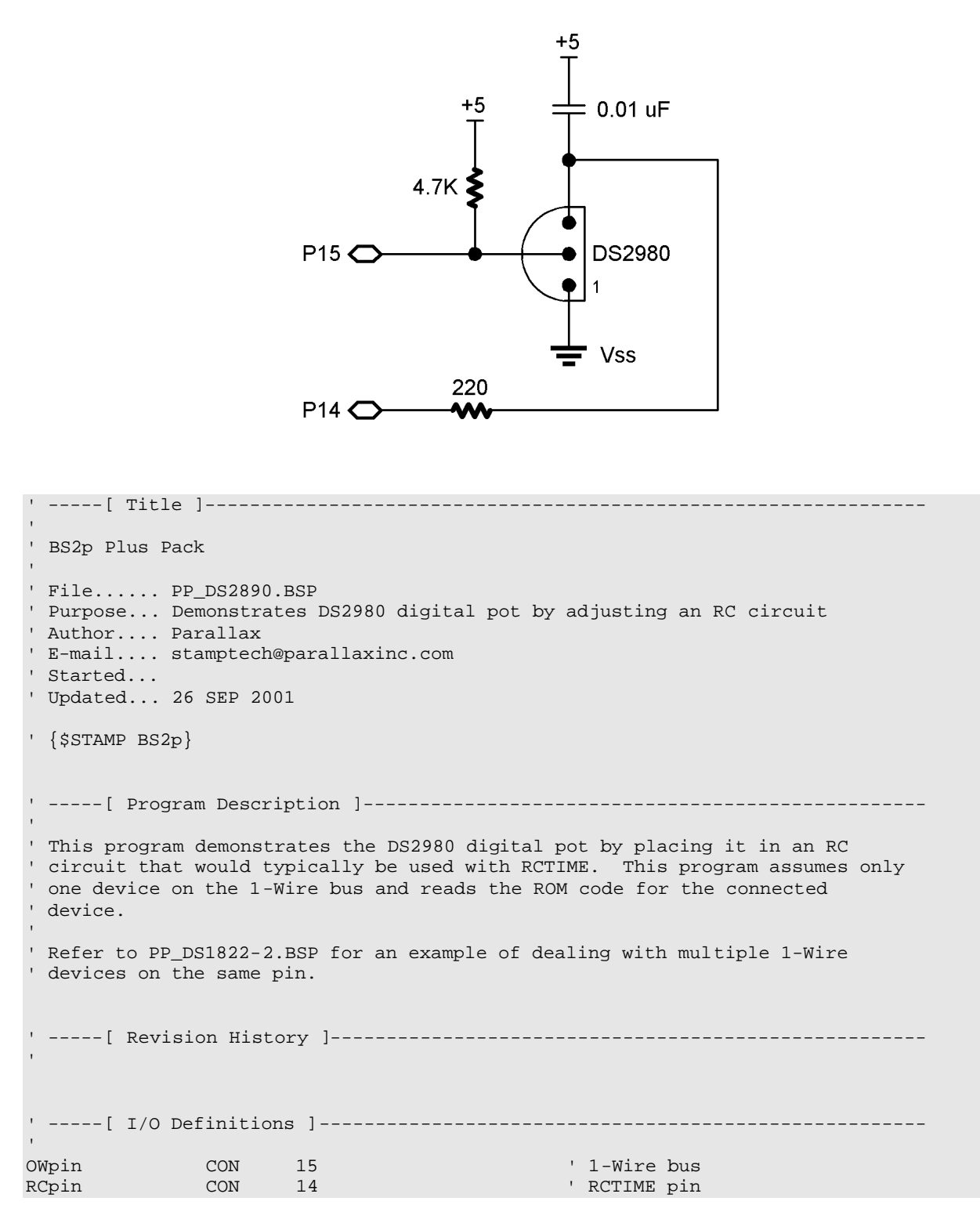

' -----[ Constants ]------------------------------------------------------------ ' 1-Wire Support OW\_FERst CON %0001 ' Front-End Reset OW\_BERst CON %0010 ' Back-End Reset OW\_BitMode CON %0100 OW\_HighSpd CON %1000 ReadROM CON \$33 ' read ID, serial num, CRC<br>MatchROM CON \$55 ' look for specific device ' look for specific device ' DS2890 control 'RdPot CON \$F0 'read pot position<br>
WrPot CON \$0F 'write pot position<br>
RdCtrl CON \$AA 'read control regis WrPot CON \$0F ' write pot position RdCtrl CON \$AA ' read control register<br>WrCtrl CON \$55 ' write control register WrCtrl CON \$55 ' write control register<br>IncPot CON \$C3 ' increment resistance CON \$C3 ' increment resistance<br>
CON \$99 ' decrement resistance DecPot CON \$99 ' decrement resistance<br>Release CON \$96 ' release new pot sett. ' release new pot setting ' -----[ Variables ]------------------------------------------------------------ 'romData VAR Byte(8) ' ROM data from device idx VAR Byte<br>temp VAR Byte temp **VAR** Byte potLevel VAR Byte rcValue VAR Word ' -----[ EEPROM Data ]---------------------------------------------------------- ' -----[ Initialization ]------------------------------------------------------- Get\_SN: DEBUG CLS PAUSE 250 **PAUSE 250 I** let debug window open DEBUG "DS2980 - Reading serial number" OWOUT OWpin, OW\_FERst, [ReadROM] ' send Read ROM command<br>
OWIN OWpin, OW\_BERst, [STR romData\8] ' read serial number & CRC OWIN OWpin, OW\_BERst,  $[STR$  romData\8] DEBUG CR, " FOR idx = 6 TO 1  $\qquad$  ' display serial number DEBUG HEX2 romData(idx) NEXT PAUSE 1000 DEBUG CLS DEBUG "DS2980 - Setting control register" Set\_Ctrl: ' wiper 1, charge pump off OWOUT OWpin, OW\_FERst, [MatchROM, STR romData\8, WrCtrl, %00001100] OWIN OWpin, OW\_BERst, [temp] ' read back ctrl data IF (temp = \$FF) THEN Set\_Ctrl ' \*FF = invalid ctrl reg val PAUSE 1000

```
' -----[ Main Code ]------------------------------------------------------------
'Main:
   DEBUG CLS
   DEBUG "DS2980 1-Wire Pot Demo", CR, CR
   DEBUG "Pot Setting... ",CR
   DEBUG "RC Value...... "
Demo_Pot:
   FOR potLevel = 255 TO 0 STEP 5
    DEBUG Home, CR, CR, "Pot Setting... ", DEC potLevel, " ", CR
     ' send new level to pot
    OWOUT OWpin, OW_FERst, [MatchROM, STR romData\8, WrPot, potLevel]
    OWIN OWpin, 0, [temp] ' read new level back<br>IF (temp <> potLevel) THEN Pot Error ' check for correct receipt
   IF (temp <> potLevel) THEN Pot_Error
     OWOUT OWpin, OW_BERst, [Release] ' release new value
    PAUSE 100
   HIGH RCpin ' dicharge RC cap
    PAUSE 1
    RCTIME RCpin, 1, rcValue and the contract of the contract of the contract of the contract of the contract of the contract of the contract of the contract of the contract of the contract of the contract of the contract of t
    DEBUG "RC Value...... ", DEC rcValue, "
    PAUSE 500
   NEXT
   GOTO Main
   END
' -----[ Subroutines ]----------------------------------------------------------
Pot_Error:
   DEBUG CLS
   DEBUG "Error -- could not set pot"
  END
```